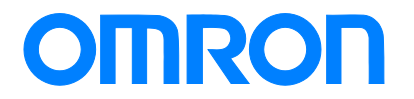

**Programmable Controller C200HX/HG/HE**

# **Replacement Guide From C200HX/HG/HE to CS1**

**C200HE-CPU**□□**(-Z)**

**C200HG-CPU**□**3(-Z)**

C200HX-CPU□□(-Z)

**CS1G-CPU4**□**H**

Replace Guide

P071-E1-07

## **About this document**

This document provides the reference information for replacing C200H PLC systems with CS1 series PLC. This document does not include precautions and reminders ;please read and understand the important precautions and reminders described on the manuals of PLCs (both of PLC used in the existing system and PLC you will use to replace the existing PLC) before attempting to start operation.

Company names and product names in this document are the trademarks or registered trademarks of their respective companies.

## **Related Manuals**

## **CPU Units**

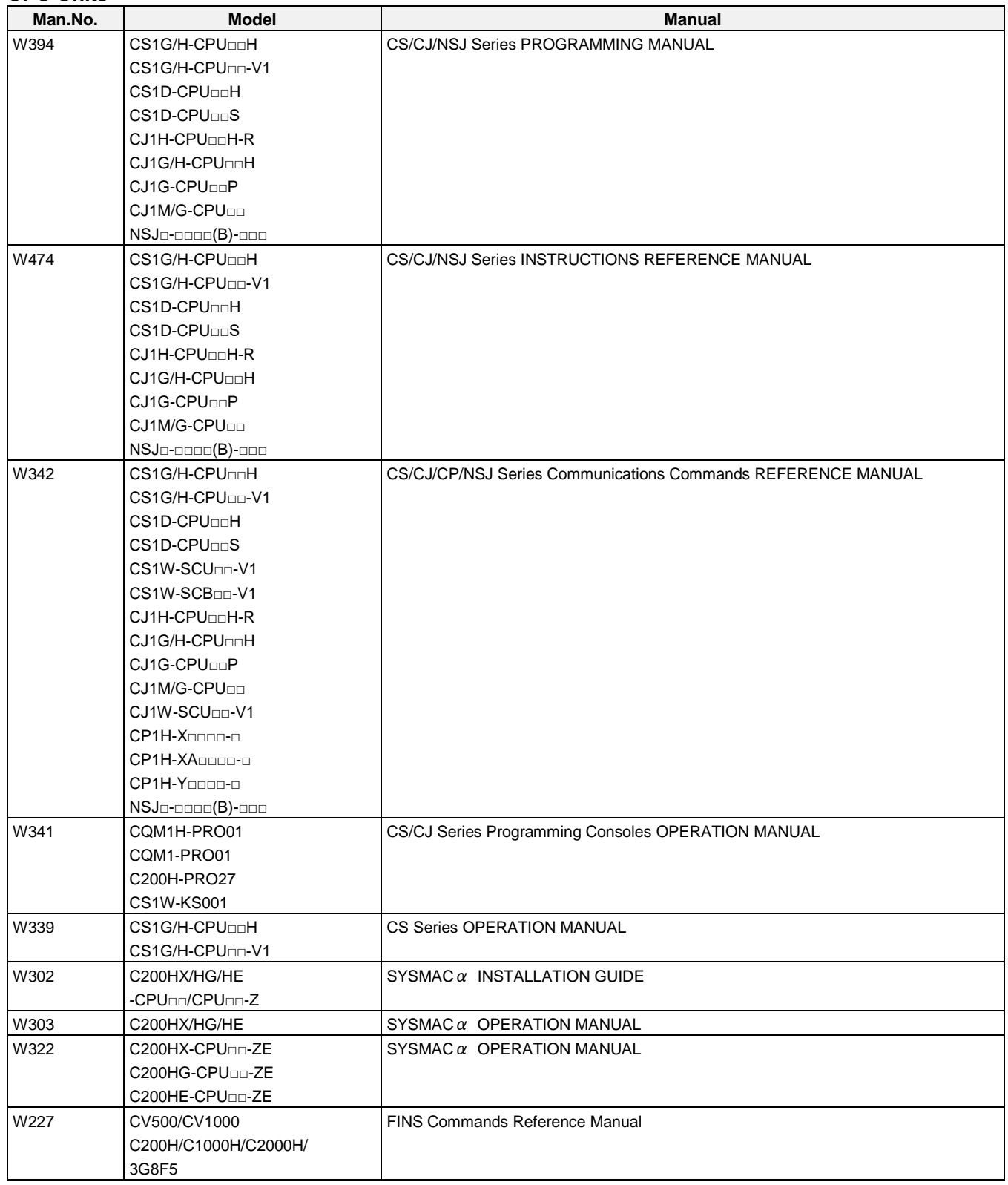

## **Special I/O Units**

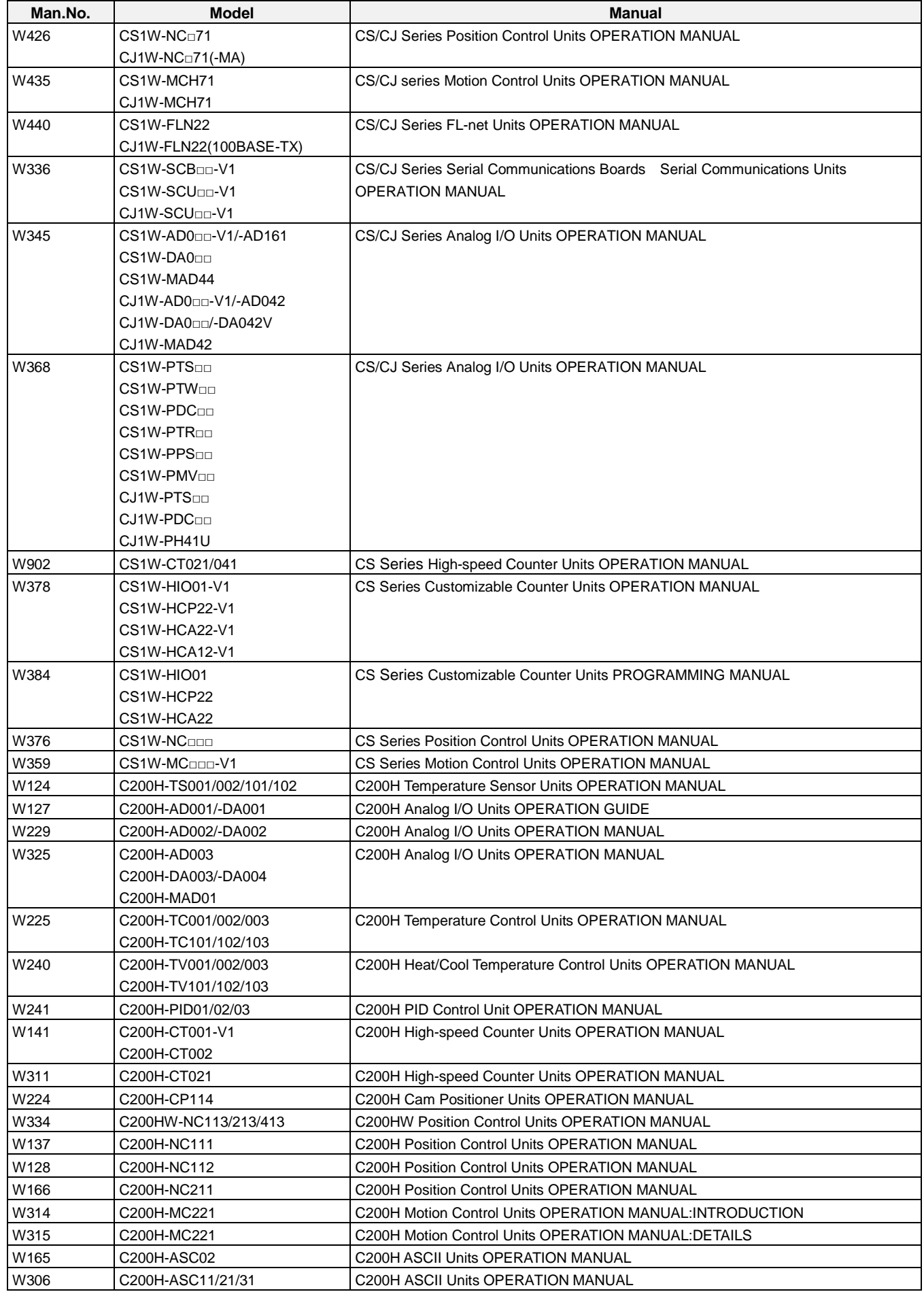

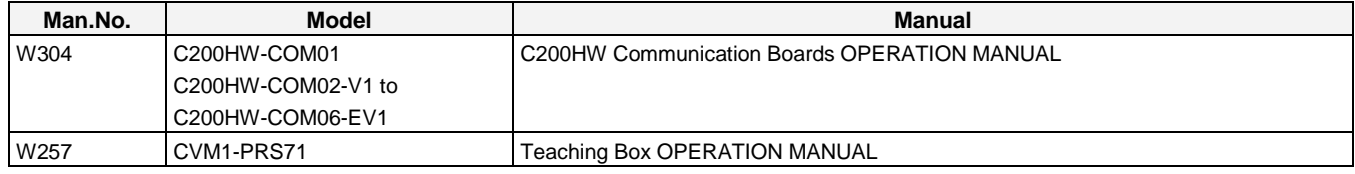

## **Network Communications Units**

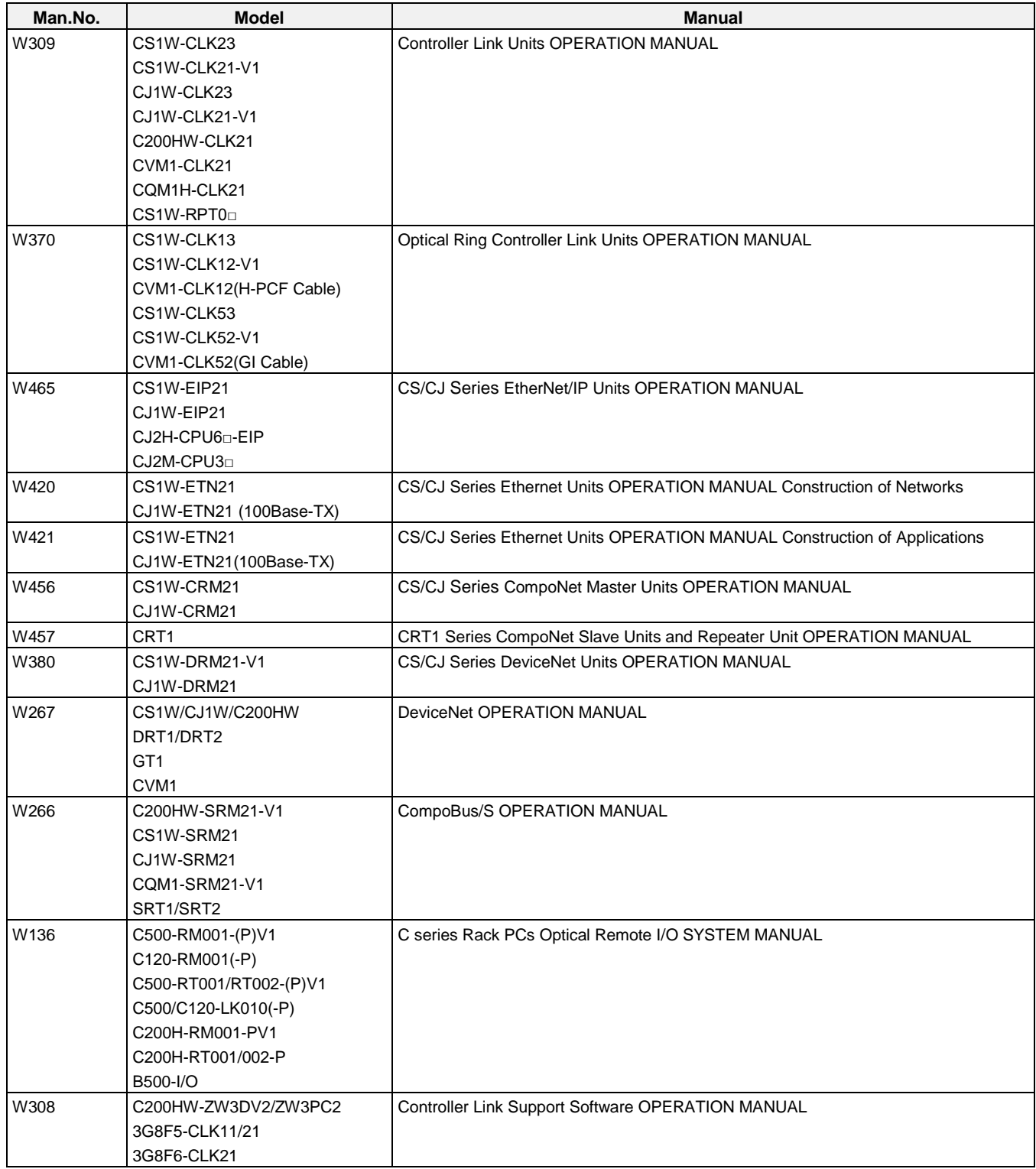

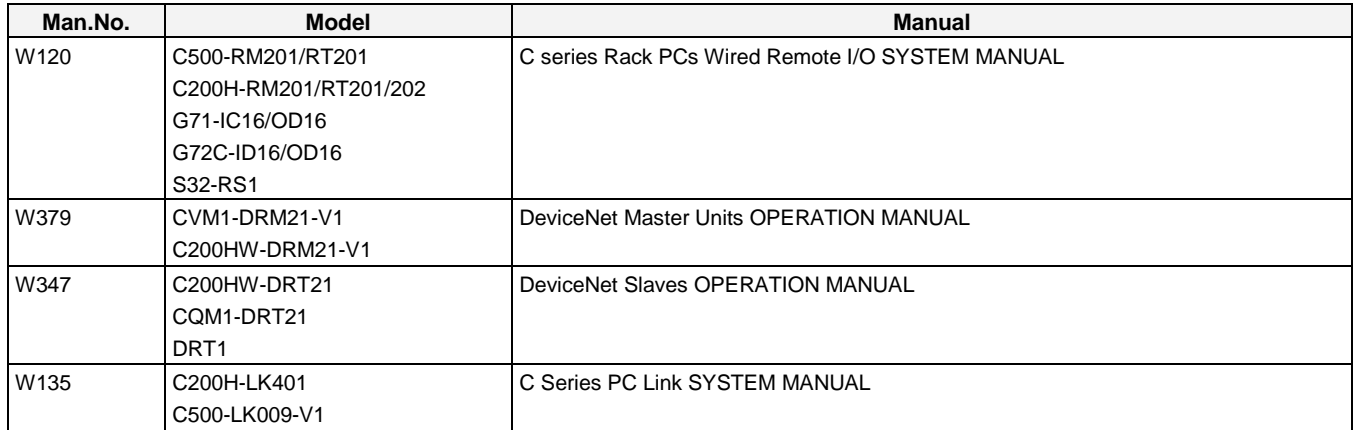

## **Support Software**

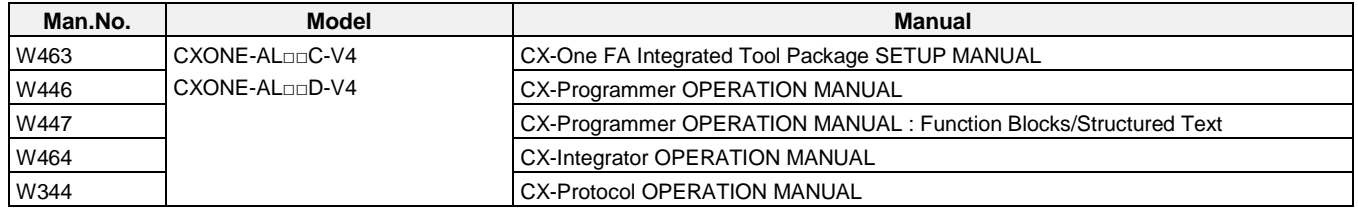

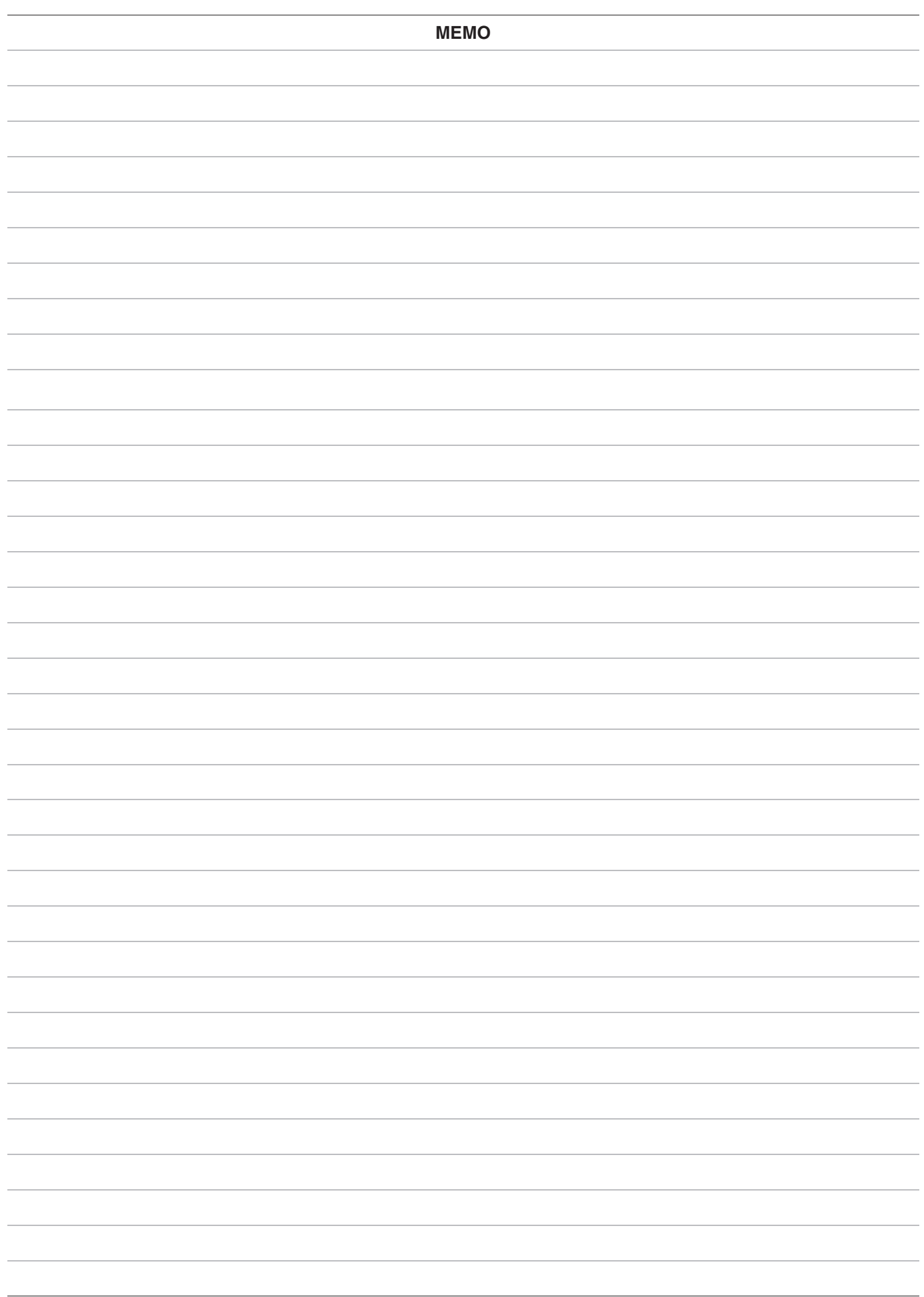

#### Terms and Conditions Agreement

Warranties.

(a) Exclusive Warranty. Omron's exclusive warranty is that the Products will be free from defects in materials and workmanship for a period of twelve months from the date of sale by Omron (or such other period expressed in writing by Omron). Omron disclaims all other warranties, express or implied.

(b) Limitations. OMRON MAKES NO WARRANTY OR REPRESENTATION, EXPRESS OR IMPLIED, ABOUT NON-INFRINGEMENT, MERCHANTABILITY OR FITNESS FOR A PARTICULAR PURPOSE OF THE PRODUCTS. BUYER ACKNOWLEDGES THAT IT ALONE HAS DETERMINED THAT THE PRODUCTS WILL SUITABLY MEET THE REQUIREMENTS OF THEIR INTENDED USE.

Omron further disclaims all warranties and responsibility of any type for claims or expenses based on infringement by the Products or otherwise of any intellectual property right.

(c) Buyer Remedy. Omron's sole obligation hereunder shall be, at Omron's election, to (i) replace (in the form originally shipped with Buyer responsible for labor charges for removal or replacement thereof) the non-complying Product, (ii) repair the non-complying Product, or (iii) repay or credit Buyer an amount equal to the purchase price of the non-complying Product; provided that in no event shall Omron be responsible for warranty, repair, indemnity or any other claims or expenses regarding the Products unless Omron's analysis confirms that the Products were properly handled, stored, installed and maintained and not subject to contamination, abuse, misuse or inappropriate modification. Return of any Products by Buyer must be approved in writing by Omron before shipment. Omron Companies shall not be liable for the suitability or unsuitability or the results from the use of Products in combination with any electrical or electronic components, circuits, system assemblies or any other materials or substances or environments. Any advice, recommendations or information given orally or in writing, are not to be construed as an amendment or addition to the above warranty.

See http://www.omron.com/global/ or contact your Omron representative for published information.

Limitation on Liability; Etc.

OMRON COMPANIES SHALL NOT BE LIABLE FOR SPECIAL, INDIRECT, INCIDENTAL, OR CONSEQUENTIAL DAMAGES, LOSS OF PROFITS OR PRODUCTION OR COMMERCIAL LOSS IN ANY WAY CONNECTED WITH THE PRODUCTS, WHETHER SUCH CLAIM IS BASED IN CONTRACT, WARRANTY, NEGLIGENCE OR STRICT LIABILITY.

Further, in no event shall liability of Omron Companies exceed the individual price of the Product on which liability is asserted.

#### Suitability of Use.

Omron Companies shall not be responsible for conformity with any standards, codes or regulations which apply to the combination of the Product in the Buyer's application or use of the Product. At Buyer's request, Omron will provide applicable third party certification documents identifying ratings and limitations of use which apply to the Product. This information by itself is not sufficient for a complete determination of the suitability of the Product in combination with the end product, machine, system, or other application or use. Buyer shall be solely responsible for determining appropriateness of the particular Product with respect to Buyer's application, product or system. Buyer shall take application responsibility in all cases.

NEVER USE THE PRODUCT FOR AN APPLICATION INVOLVING SERIOUS RISK TO LIFE OR PROPERTY WITHOUT ENSURING THAT THE SYSTEM AS A WHOLE HAS BEEN DESIGNED TO ADDRESS THE RISKS, AND THAT THE OMRON PRODUCT(S) IS PROPERLY RATED AND INSTALLED FOR THE INTENDED USE WITHIN THE OVERALL EQUIPMENT OR SYSTEM.

#### Programmable Products.

Omron Companies shall not be responsible for the user's programming of a programmable Product, or any consequence thereof.

#### Performance Data.

Data presented in Omron Company websites, catalogs and other materials is provided as a guide for the user in determining suitability and does not constitute a warranty. It may represent the result of Omron's test conditions, and the user must correlate it to actual application requirements. Actual performance is subject to the Omron's Warranty and Limitations of Liability.

#### Change in Specifications.

Product specifications and accessories may be changed at any time based on improvements and other reasons. It is our practice to change part numbers when published ratings or features are changed, or when significant construction changes are made. However, some specifications of the Product may be changed without any notice. When in doubt, special part numbers may be assigned to fix or establish key specifications for your application. Please consult with your Omron's representative at any time to confirm actual specifications of purchased Product.

#### Errors and Omissions.

Information presented by Omron Companies has been checked and is believed to be accurate; however, no responsibility is assumed for clerical, typographical or proofreading errors or omissions.

## **C200HX/HG/HE Replacement Guide** From C200HX/HG/HE to CS1

## Table of Contents

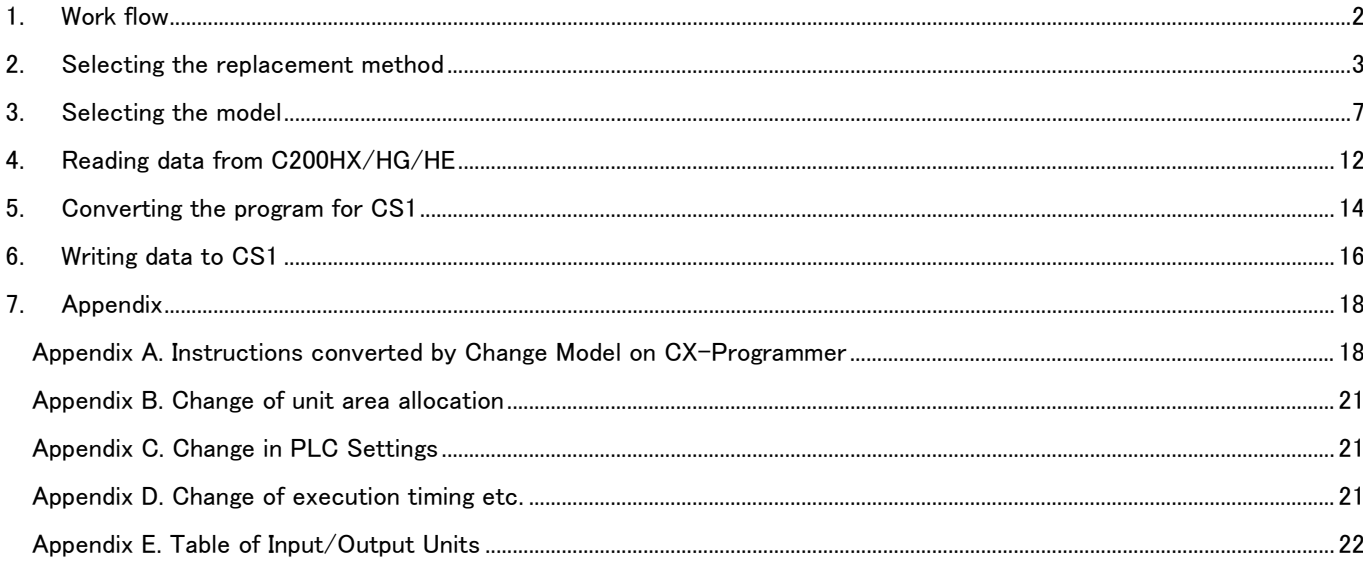

This replacement guide describes the procedure to rebuild the system which uses the C200HX/HG/HE PLC by introducing the CS1-series PLC instead. The CS1-series PLC has functions which can replace the functions and operation of the C200HX/HG/HE PLC. Follow the below work flow to replace your system. Refer to the reference pages for details.

<span id="page-10-0"></span>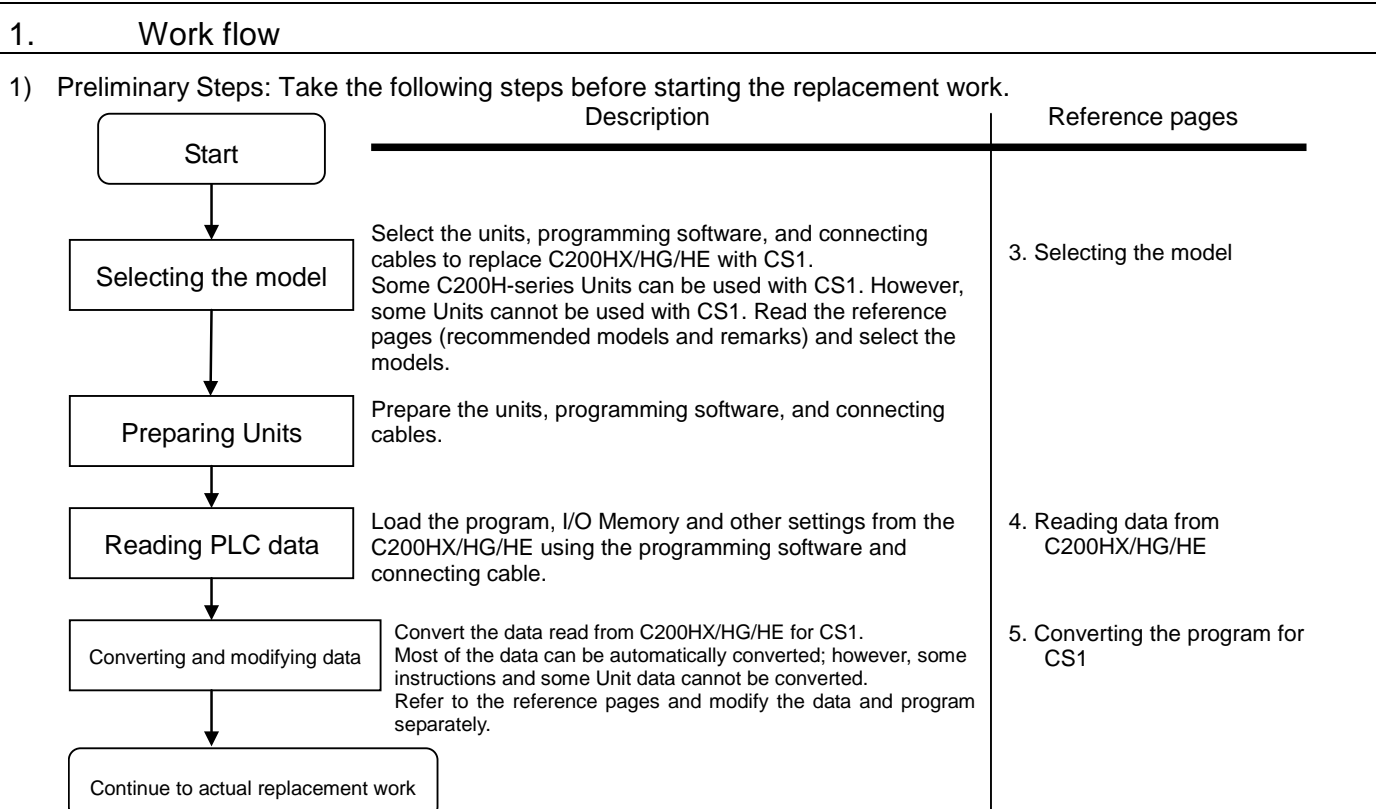

2) Actual replacement work: Take the following steps to replace C200HX/HG/HE with CS1.

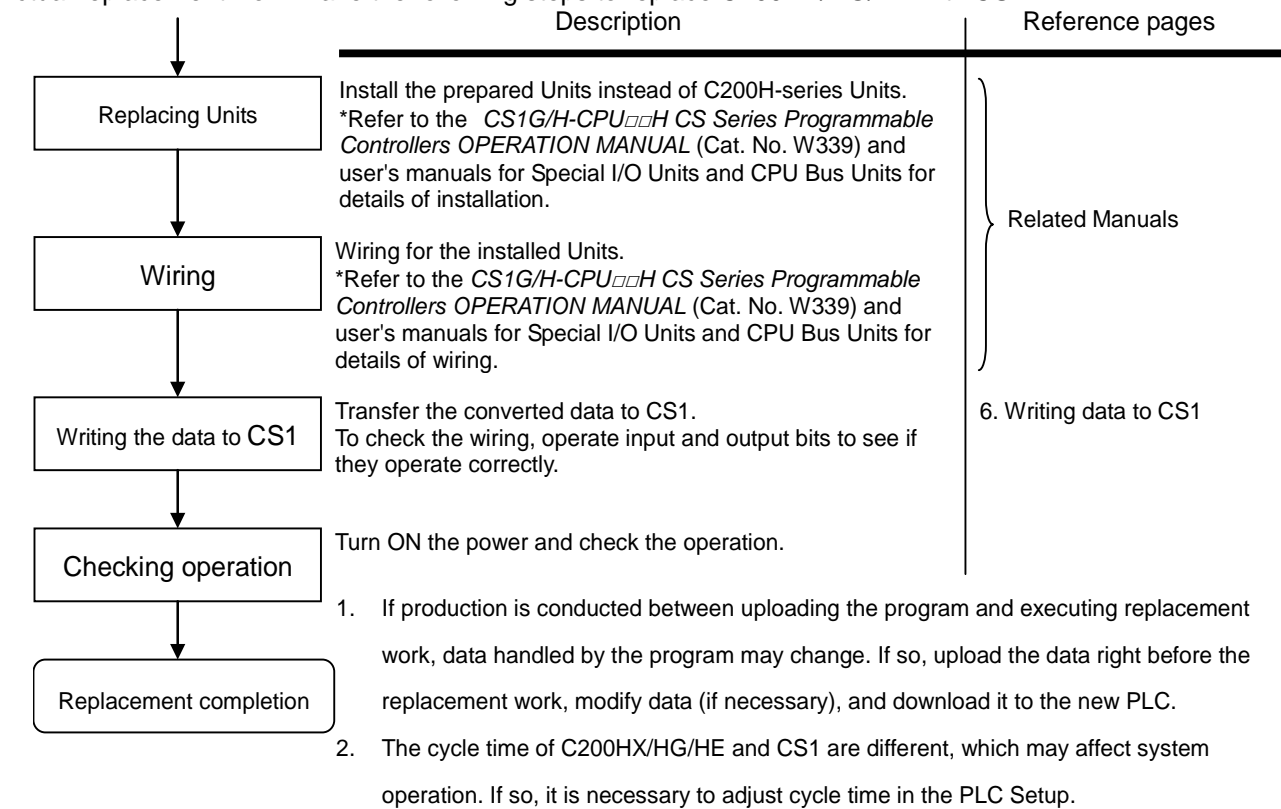

 $\vert$ 

## <span id="page-11-0"></span>2. Selecting the replacement method

When C200H-series Basic I/O Units are replaced with CS1-series Basic I/O Units, rewiring is required. The C200H I/O Terminal Block Conversion Adapter that allows the terminal block of the C200H-series Basic I/O Unit to be reused for the CS1-series Basic I/O Unit is available. This enables efficient replacement by eliminating rewiring and wiring check times.

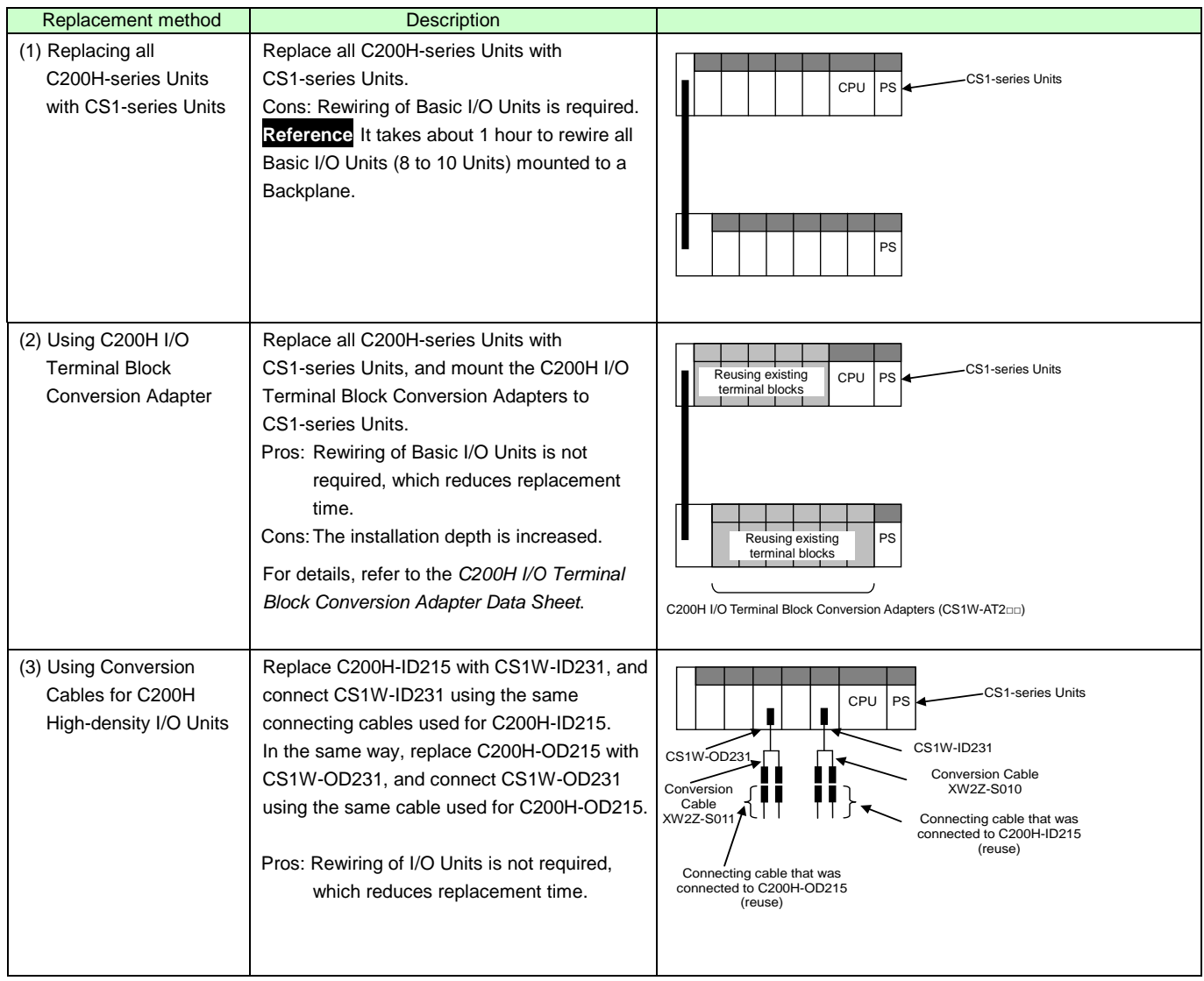

- Note 1. Depending on the type of Basic I/O Unit, there may be some restrictions (e.g. change in I/O specifications or wiring) or some models cannot be used.
	- 2. When you reuse a terminal block with wiring, confirm that there is no problem in the terminal block and wiring conditions.
		- The screws are securely tightened.
		- The cables are not damaged.
		- There is no rust or corrosion.
		- The terminal block is not damaged. (The terminal block is securely inserted and fixed.)

• Image of replacement using C200H I/O Terminal Block Conversion Adapter

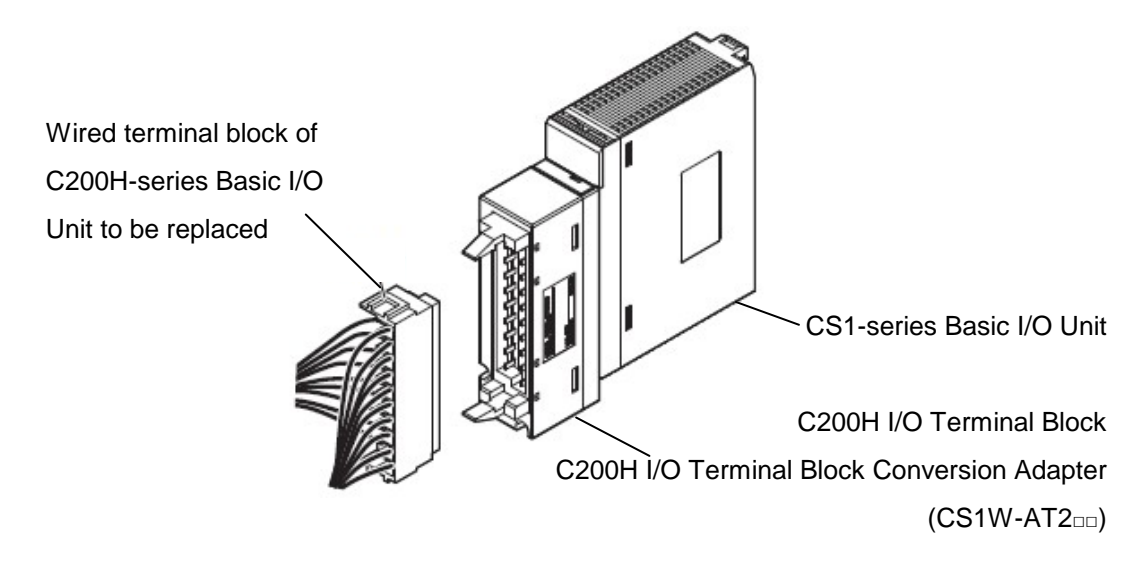

• Replacement of C200H-ID215 and C200H-OD215 using Conversion Cables

The same connecting cables that were connected to C200H-ID215 and C200H-OD215 can be used to replace them with CS1W-ID231 and CS1W-OD231.

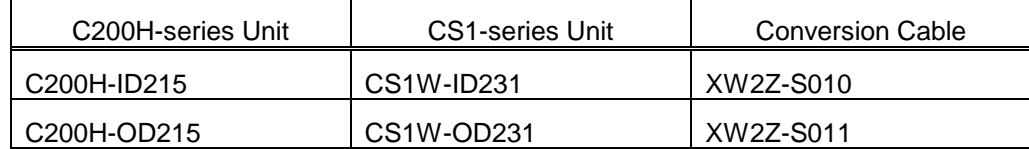

## **XW2Z-S010**

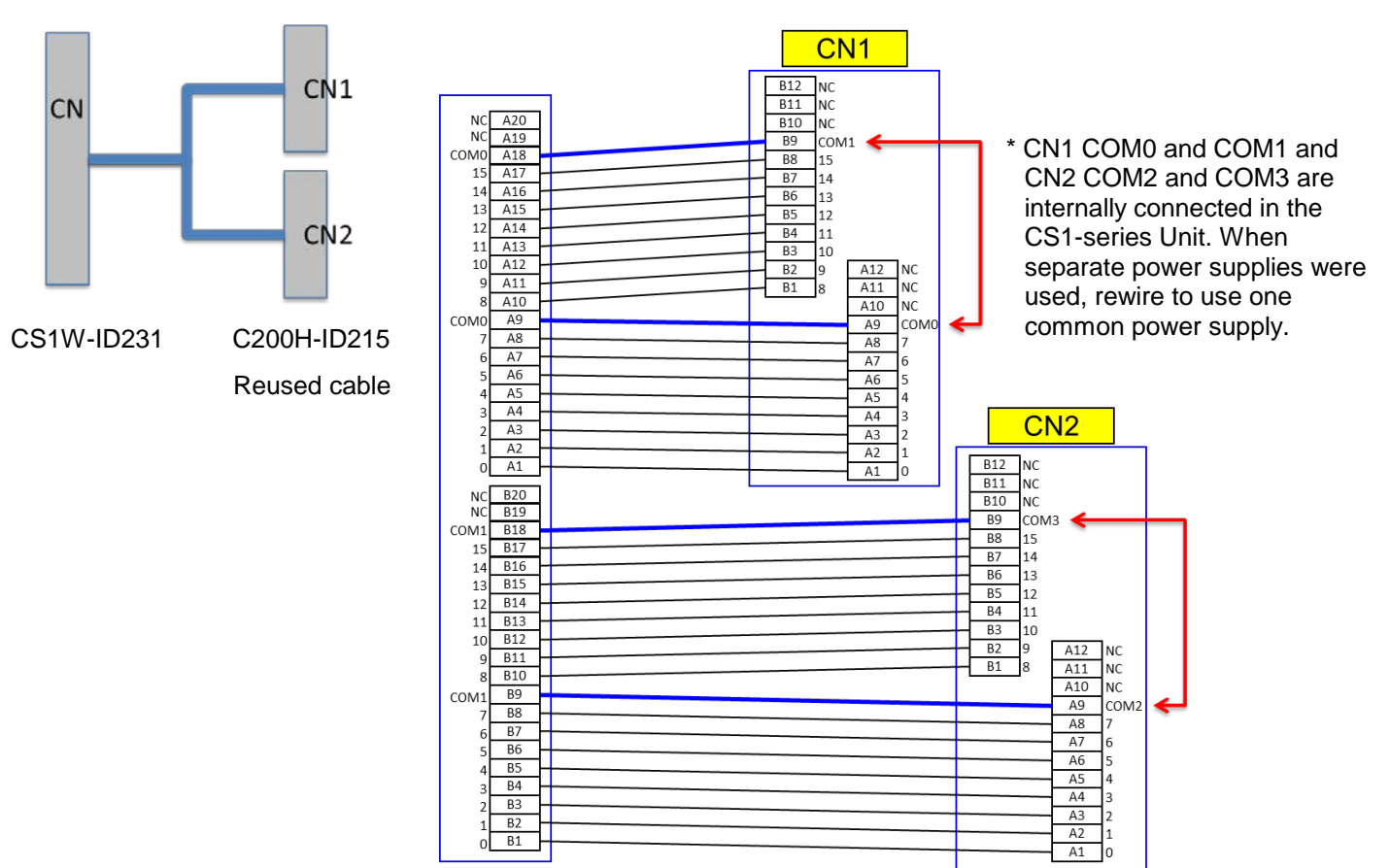

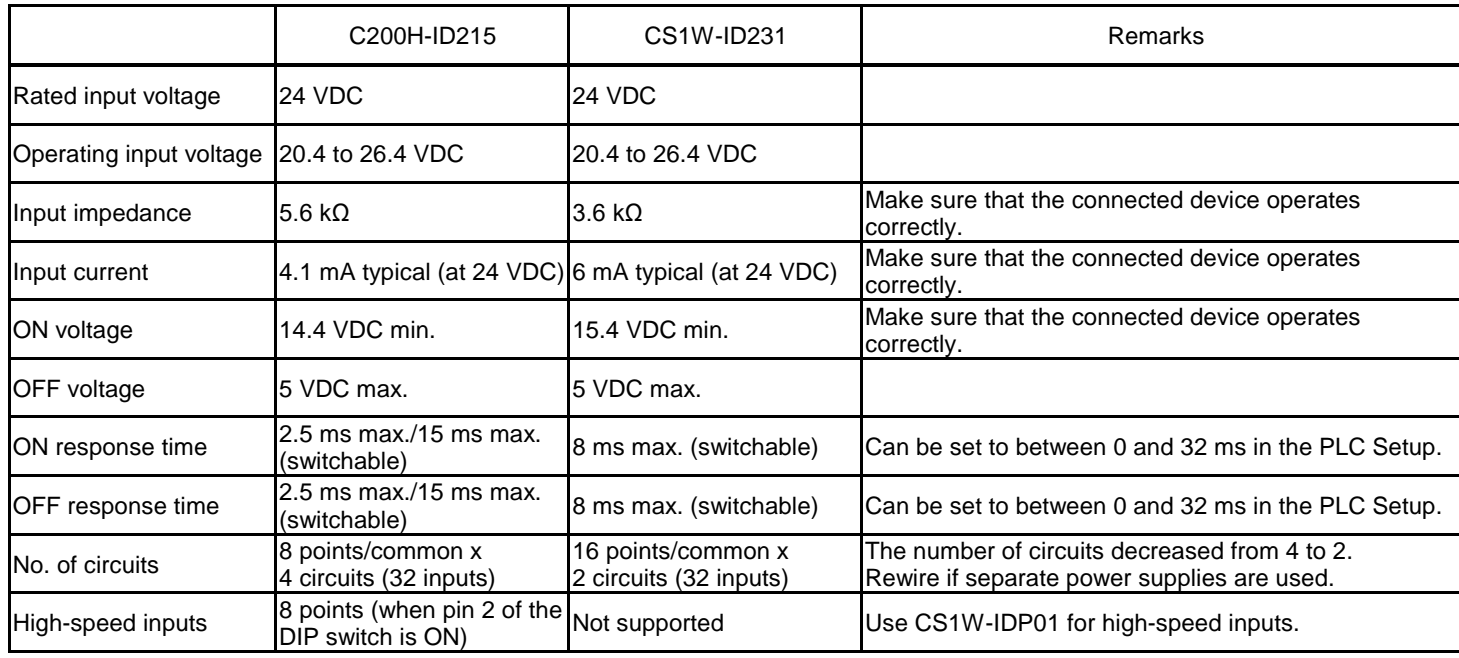

## **XW2Z-S011**

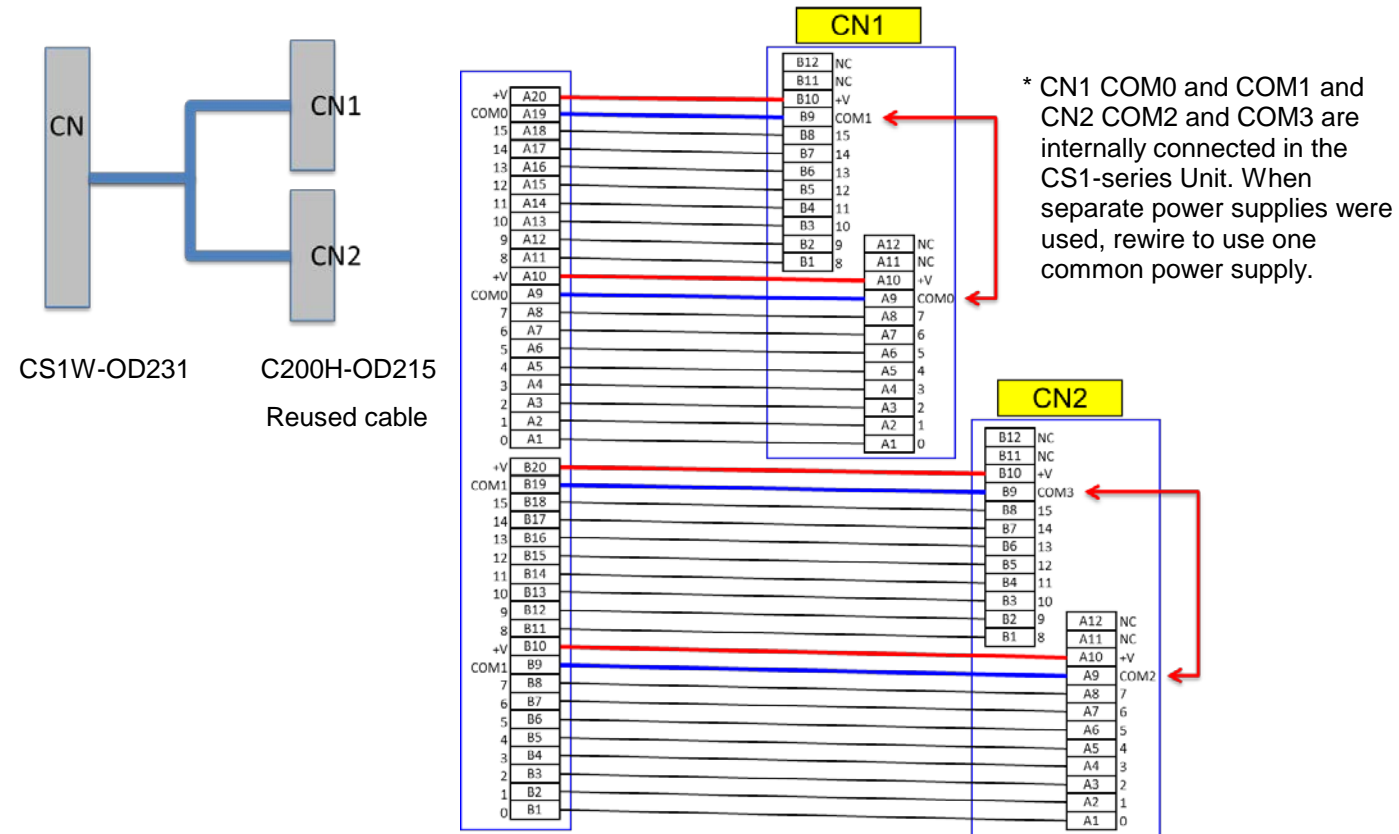

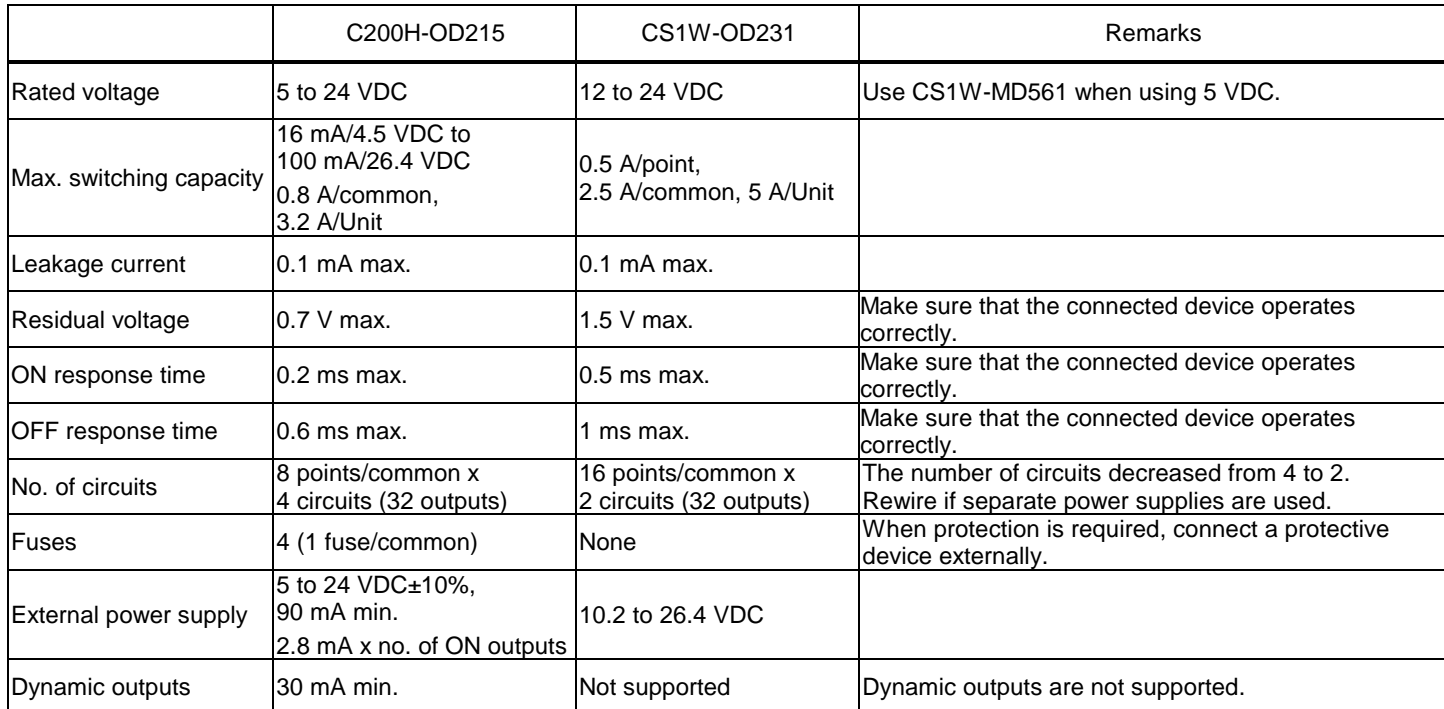

## <span id="page-15-0"></span>3. Selecting the model

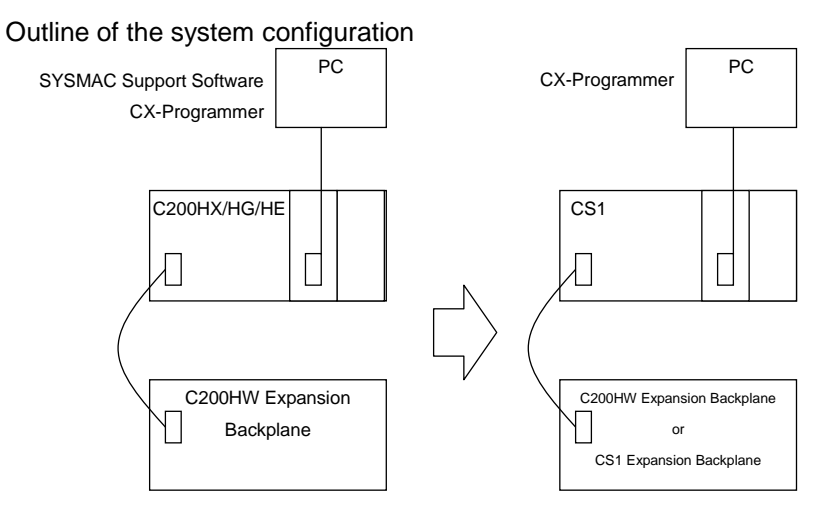

The table below lists the C200H-series Units and each corresponding CS1-series Unit. Select the CS1-series Unit which is compatible with the C200H-series Unit or which has similar specifications to the C200H-series Unit. Refer to the following manuals for details:

CS1: *CS1G/H-CPU□□H CS Series Programmable Controllers OPERATION MANUAL* (Cat. No. W339) C200HX/HG/HE: *C200HX/C200HG/C200HE-CPU□□E/-ZE INSTALLATION GUIDE* (Cat. No. W302)

### < CPU Rack >

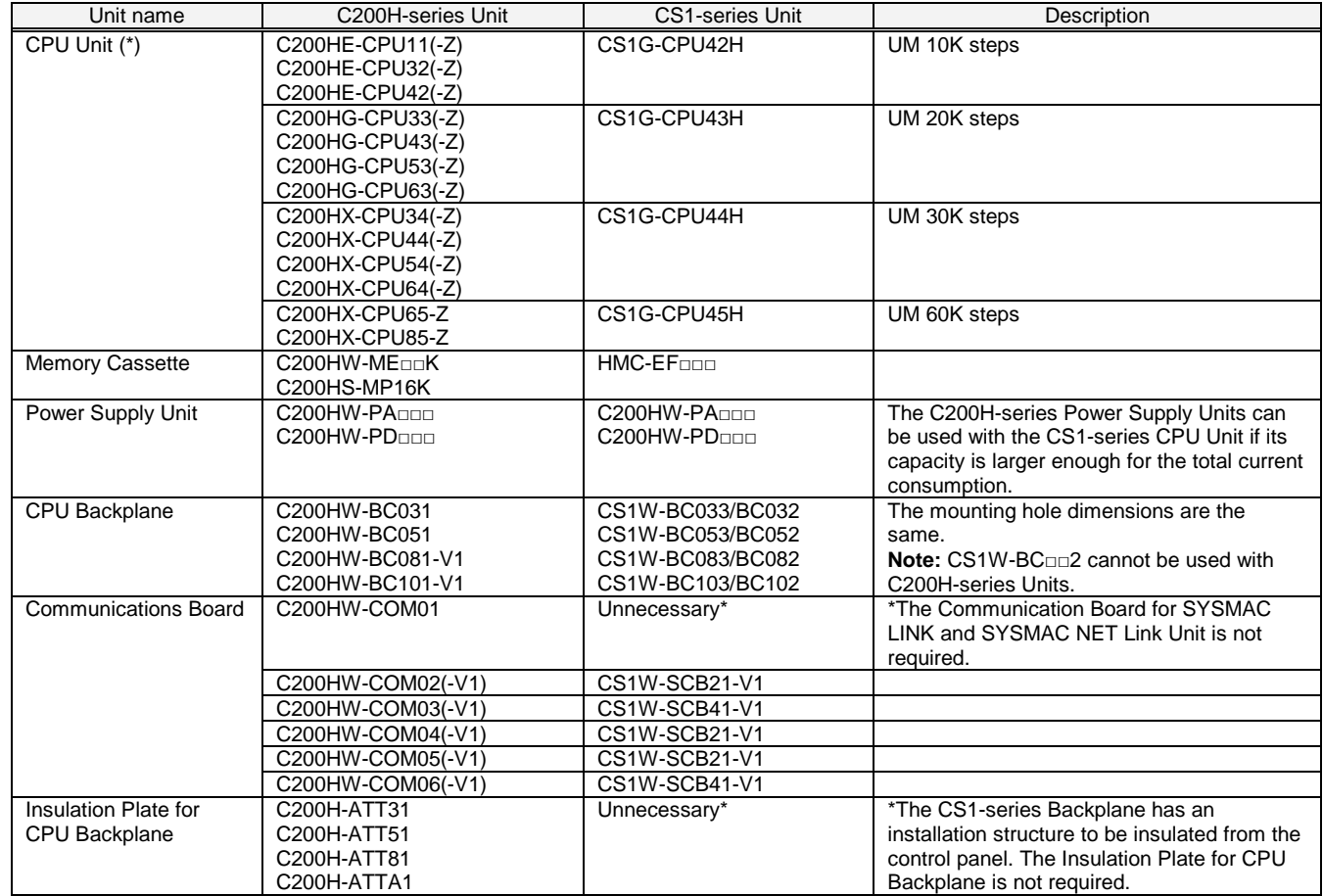

(\*) The built-in serial port of the CS1-series CPU Unit has the same functionality as that of C200HX/HG/HE-series CPU Unit. Refer to the related manuals for details because specifications differ between the two series. Use the communications board/unit if required for the application where the built-in port is used.

## < Expansion Rack >

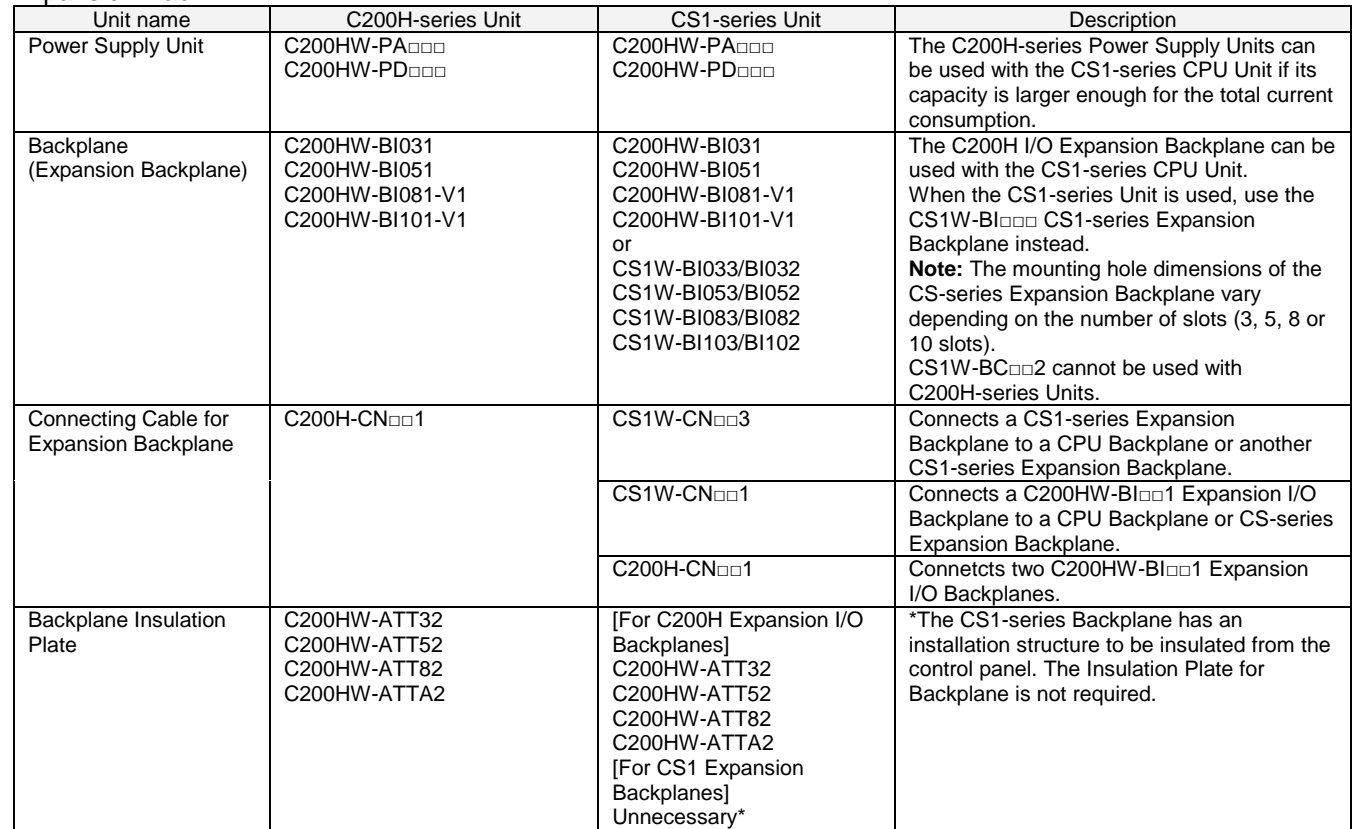

Mounting hole dimensions of Expansion Backplane

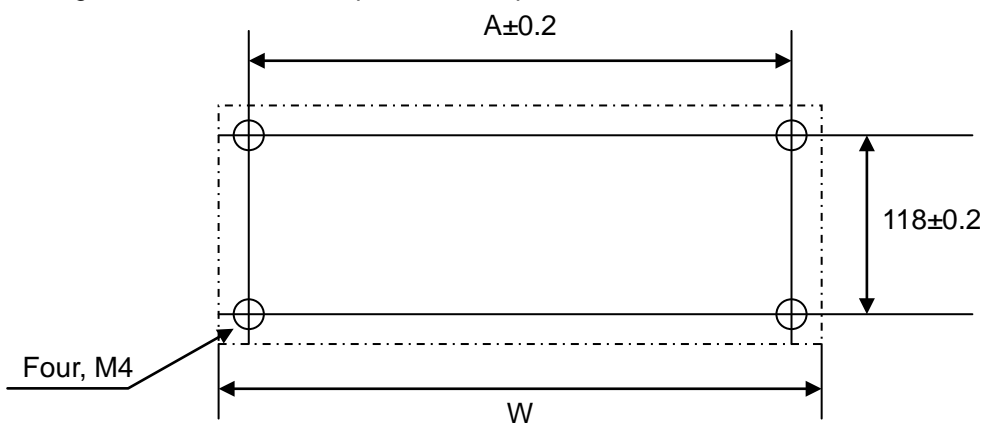

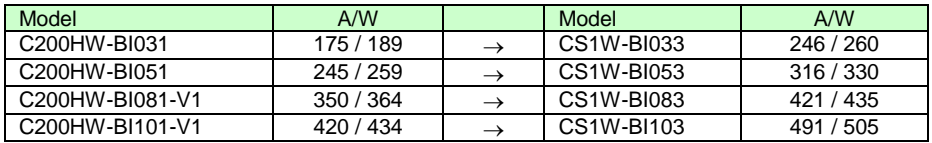

## < I/O Units and CPU Bus Units>

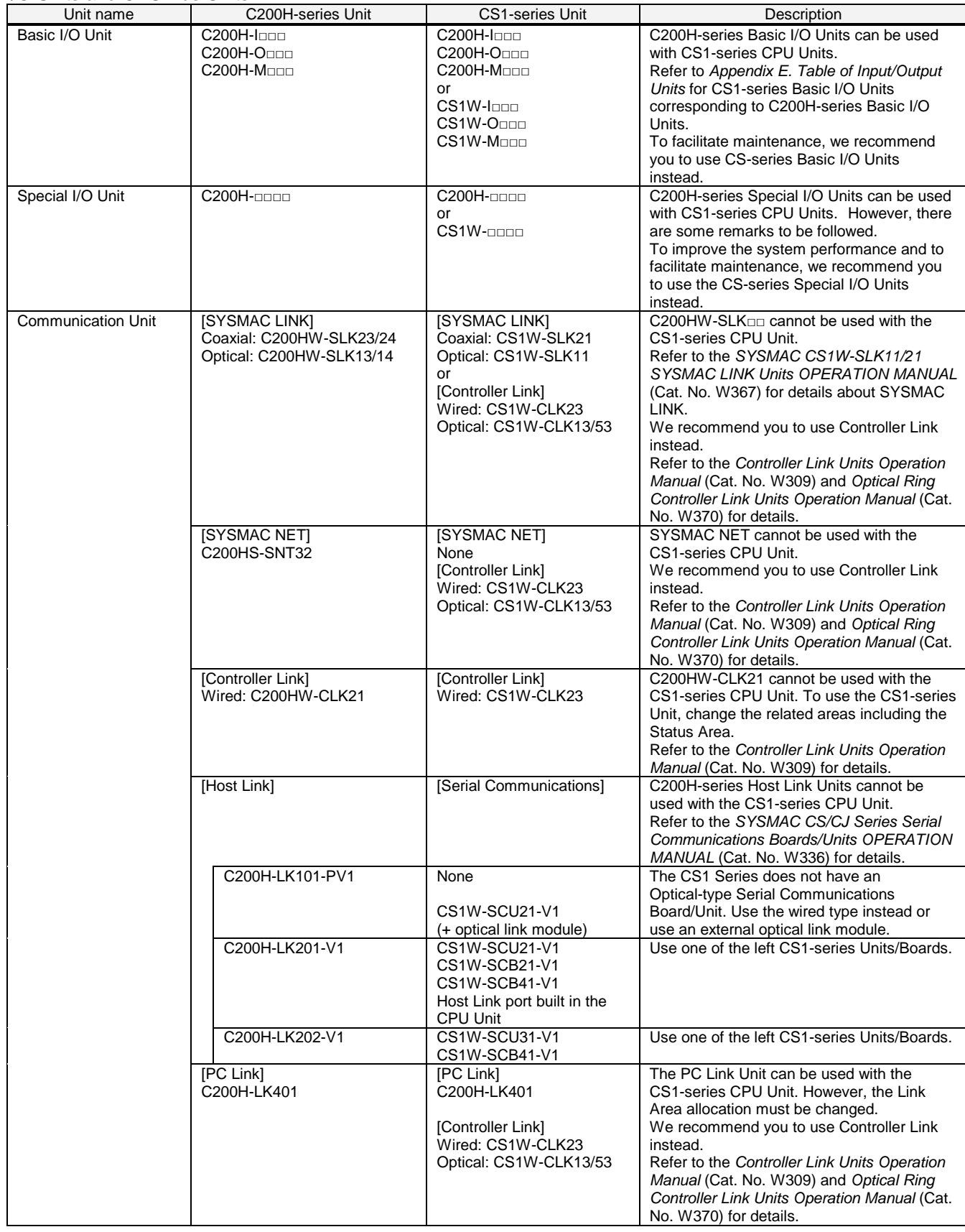

## < I/O Units and CPU Bus Units>

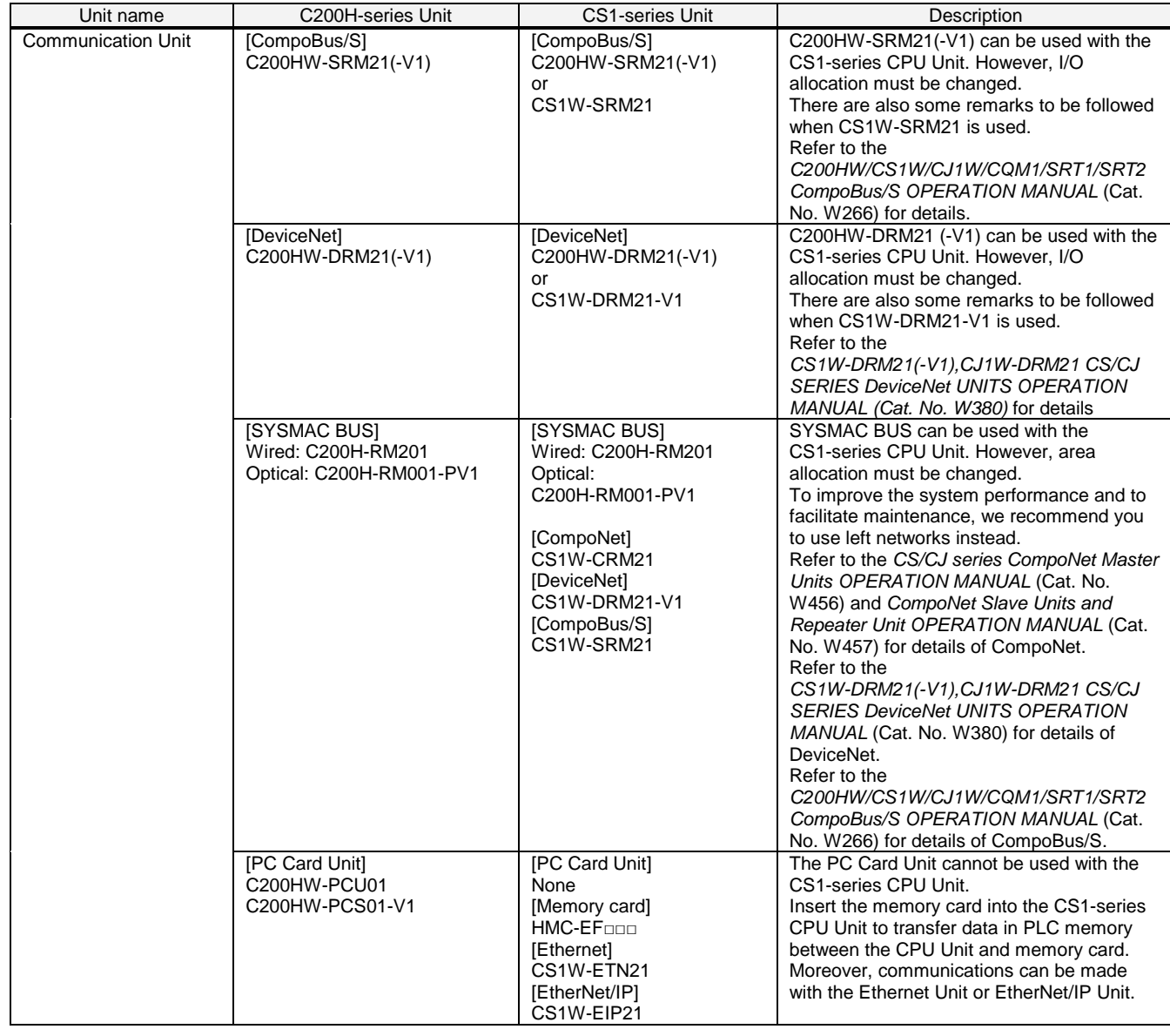

## < Support Software and Peripheral Devices >

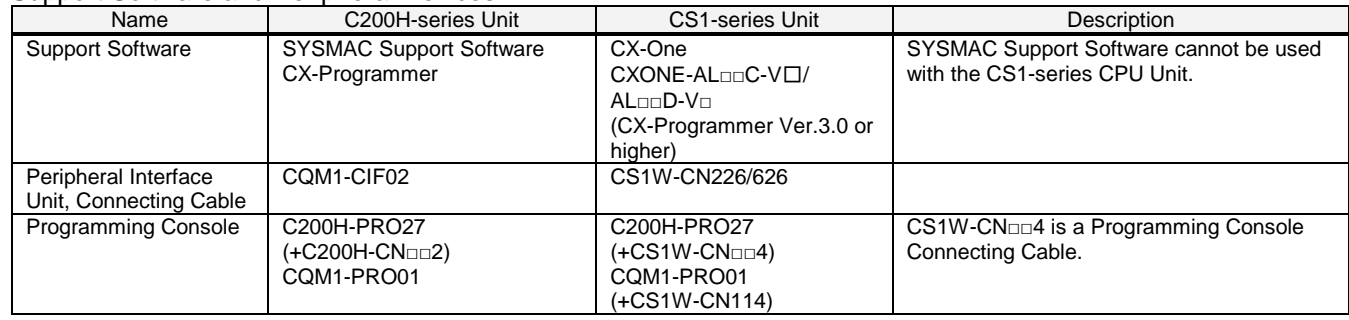

Other remarks

- (1) The PFP-50N/100N/100N2 DIN Track and C200H-DIN01 Mounting Bracket can be used for the CS1-series Backplane.
- (2) The I/O Unit Mounting Bracket cannot be used with the CS1-series Backplane. CS1-series Units can be secured with screws. They do not require brackets.

## <span id="page-20-0"></span>4. Reading data from C200HX/HG/HE

Load the ladder program, PLC settings, and Data Memory from 200HX/HG/HE using the CX-Programmer.

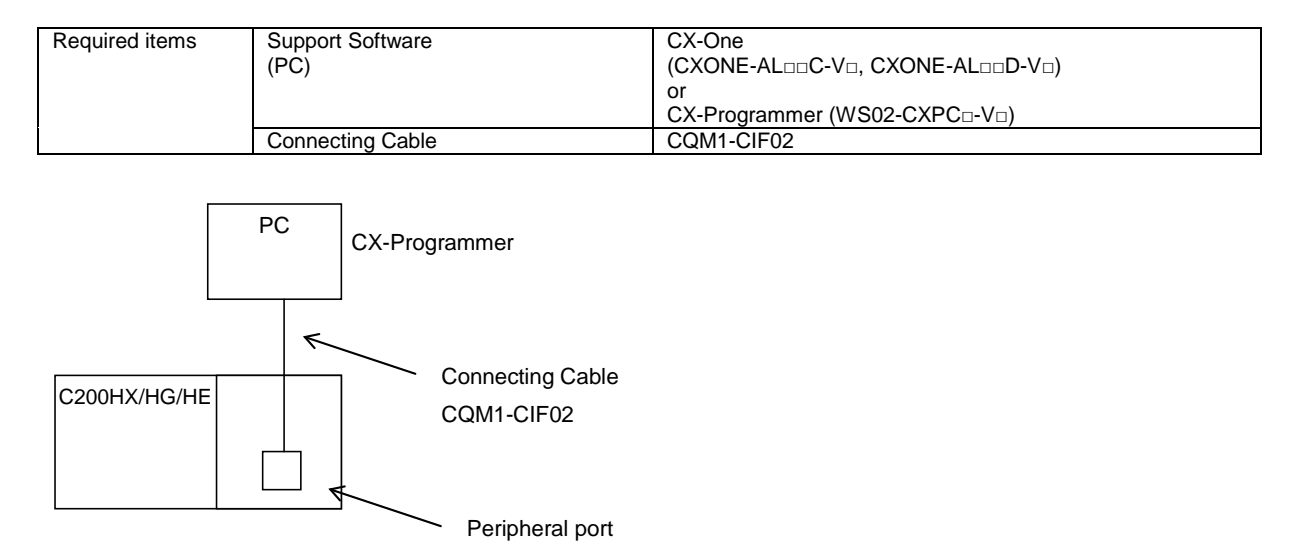

- (1) Connect C200HX/HG/HE and a PC using a connecting cable.
- (2) Start up the CX-Programmer. (Select *All Program - OMRON - CX-One - CX-Programmer - CX-Programmer* from the Windows Start Menu.)
- (3) Select C200HX/HG/HE for the Device Type. (Select *New* from the File Menu to display the below dialog box.)

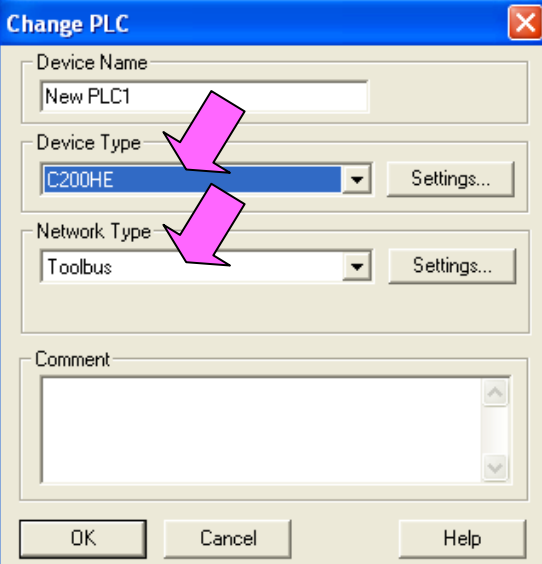

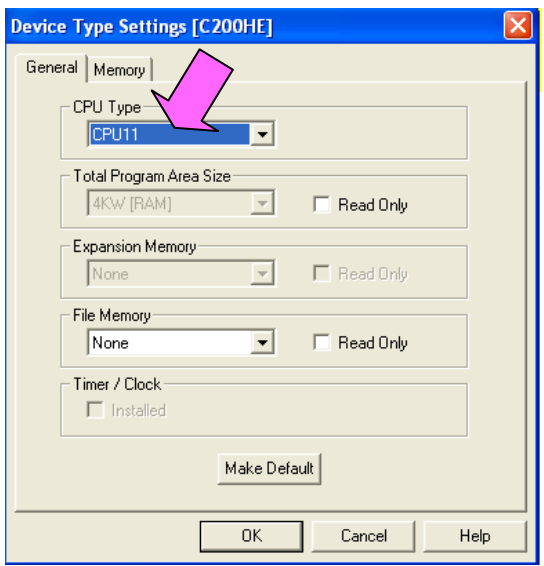

- (4) Select *Work Online* from the PLC Menu to go online.
- (5) Transfer the ladder program, PLC settings, and I/O Table. (Select *Transfer - From PLC* from the PLC Menu.)

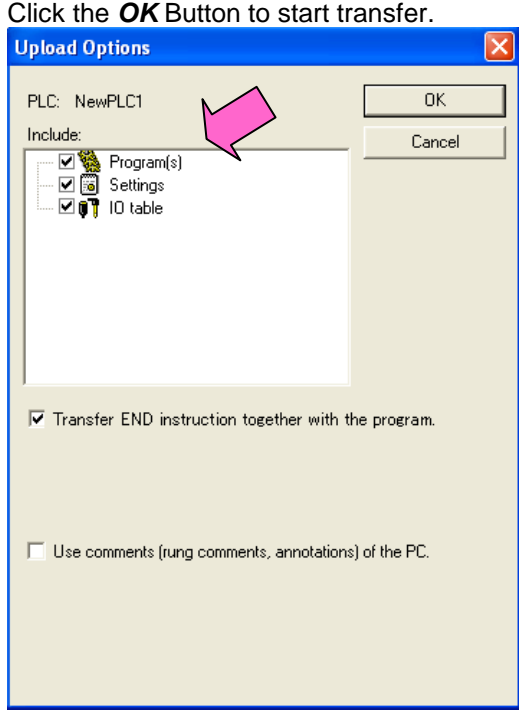

(6) Transfer the PLC memory data (Data Memory). (Select *Edit - Memory* from the PLC Menu.)

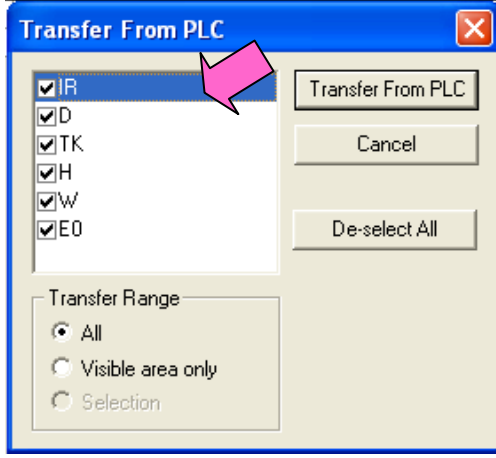

Scroll and select all the areas. Click the *Transfer from PLC* Button to start transfer.

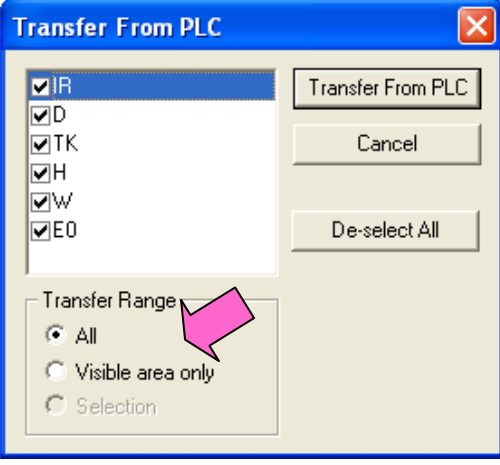

- (7) Select *Work Online* from the PLC Menu to go offline.
- (8) Save the program with a new project name. (Select *Save As* from the File Menu.)

## <span id="page-22-0"></span>5. Converting the program for CS1

On the CX-Programmer, convert the program for CS1.

- (1) Start the CX-Programmer and open the saved program file for C200HX/HG/HE. (Select *Open* from the File Menu.)
- (2) Change the Device Type from C200HX/HG/HE to CS1. (Select *Change Model* from the PLC Menu to display the below dialog box.)

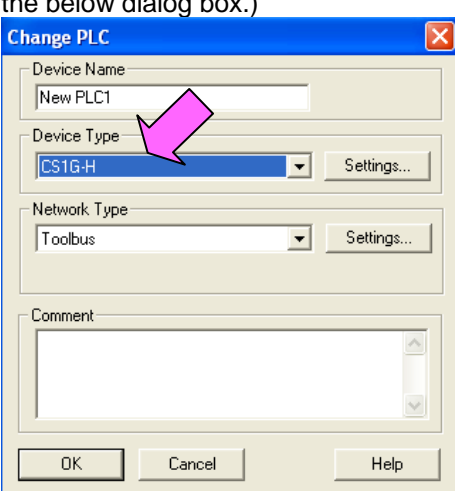

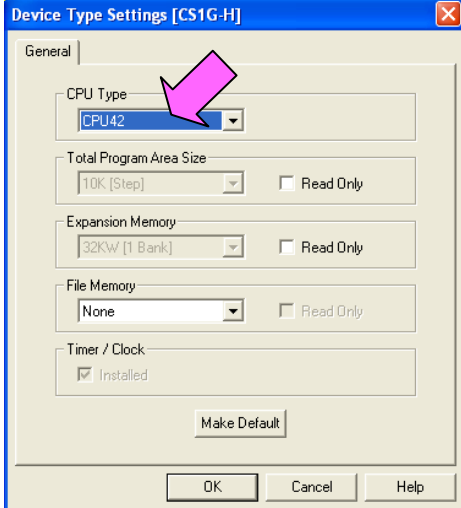

(3) The instructions are automatically converted. The Output Window shows the conversion results. Double-click

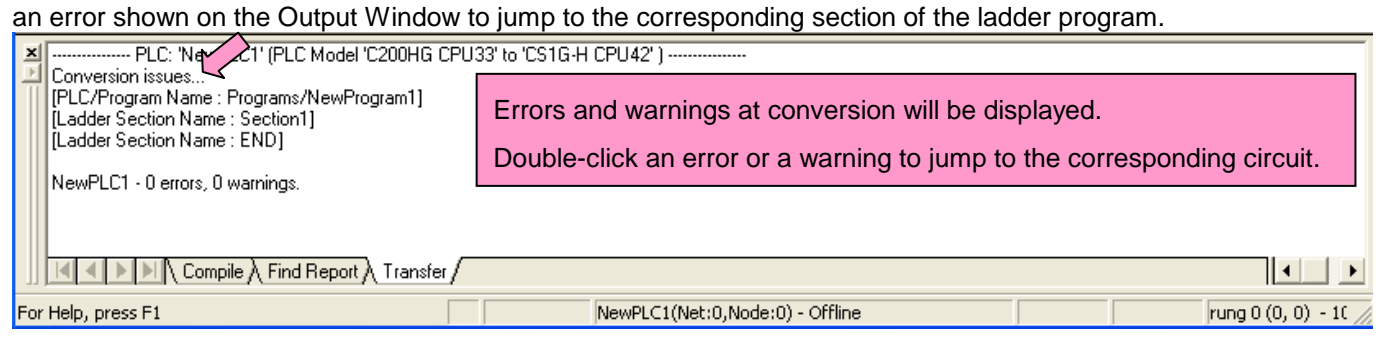

Some instructions cannot be converted. Modify the ladder program by referring to *Appendix A. Instructions converted by Change Model on CX-Programmer*.

You can check the program by selecting *Compile* from the Program Menu. The Output Window shows the checking results.

- (4) The PLC memory data cannot be maintained when the PLC model is changed. Open the PLC Memory Window
	- for both C200HX/HG/HE and CS1, and copy and paste the necessary memory data.  $\Box$ olx  $\Box$ o $\boxtimes$ **IP PLC Memory - NewPLC1 - [IR]** File Edit View Grid Window Help  $\overline{a} \times$ Help 6 립의 B @ X & B  $| \alpha | \alpha |$ iw iii 星  $\overline{2}$  $10$  $10$ ्या∡  $\Box$ Q,  $\Delta T_{\rm e}$  $\overline{\tau_{\text{co}}}$ **TTM** Ex  $\overline{10}$ On Off SetValue  $\odot$  CIO Start Address: 圃 C200HG - CPU33 EoroeOr ChangeOrde EoroeOf EoroeCe Start Address: 41 On Off SetVi - <del>Q)</del> IR ্ৰী SR  $+0$  $+1$  $+2$  $+3$  $+4$  $+5$  $+6$  $+7$  $\overline{\phantom{a}}$ ChangeOrde EorceO Enroefth Eorce  $\curvearrowright$  AR mmm loonn  $0000$ 0000 lonno 0000 lienin. 0000 lonno lor  $+3$  $+5$  $+6$  $+7$ ू<br>भार  $+0$  $+1$  $+2$  $+4$  $\overline{$ nnn Joonna Joonna Jonna Jonna Jor **IRO20** loonn. **Innnn** loonn CIO0000 0000 0000 0000  $\odot$  LR loooo loood loooo Toooo 0000 **R030**  $\overline{$ nnn looon loonn loonn lonno 0000 loonn looon  $\overline{0}$ CIO0010 loooo 0000 0000 0000 0000 0000 0000 0000 ू<br>ज 0000 0000 0000 0000  $\overline{100}$ IR040 0000 loooo 0000 0000 <u>ଳେ</u> DM R<sub>050</sub>  $0000$ 0000 0000 0000 0000 0000 0000 0000  $\overline{100}$ CIO0020 Innnn  $\sqrt{2000}$ loonn. loonn. lonon  $\sqrt{2000}$ loon Innnn CIO0030 looon loonn loonn loonn. loonn  $\sqrt{2000}$ loonn loopo **DEM IRO60** Innnn Joong Joong Jonna Jonna Innnn looon Innon CIO0040 0000 0000 0000 0000 0000 0000 0000 0000 -a> emo **IROZO** |0000 |0000 |0000 |0000 |0000 |0000 |0000 |0000 |00  $0.00050$  $0000$ loooo  $0000$ oooo  $0000$ oooo 000 0000  $000$ 0000 Select the necessary PLC Memory on the C200HX/HG/HE PLC Memory Window, and copy and paste it onto the CS1 PLC Memory Window.Memory **E** Address Ctrl+J: ForceOr Ctrl+K: ForceOff, Ctrl+L: ForceCance  $\rightarrow$ CS1H-H - CPU65 Run  $\overline{IR10}$ Offline Ready C200HG - CPLI33
- (5) The I/O allocation of C200HX/HG/HE is partly different from that of CS1. Refer to *Appendix B. Change of unit area allocation* and modify the ladder program.
- (6) The PLC settings of C200HX/HG/HE are partly different from those of CS1. Refer to *Appendix C. Change in PLC settings* and change the PLC settings.
- (7) Select *Compile* from the Program Menu to check the program. If an error is detected, correct it.
- (8) Save the program with a new project name. (Select *Save As* from the File Menu.)

## <span id="page-24-0"></span>6. Writing data to CS1

## Transfer the converted and modified program, PLC settings, and Data Memory to CS1.

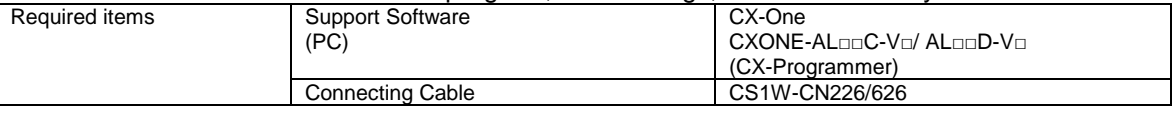

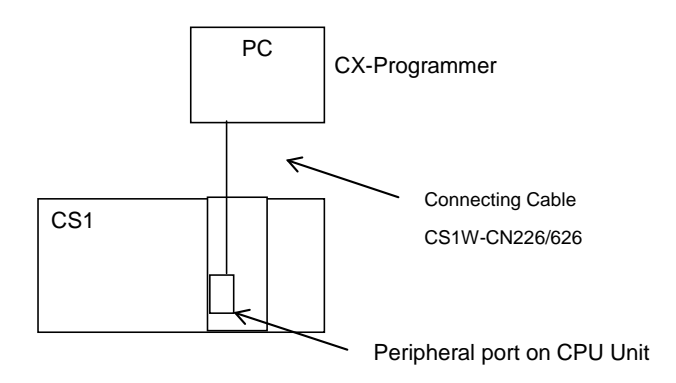

- (1) Connect CS1 with a PC.
- (2) Start the CX-Programmer and open the converted program file for CS1.
- (3) Go online with CS1.
- (4) Transfer the ladder program and PLC settings to the CS1. (Select *Transfer - To PLC* from the PLC Menu.) Select the *Program(s)* and *Settings* Check Boxes. Click the *OK* Button to start transfer.

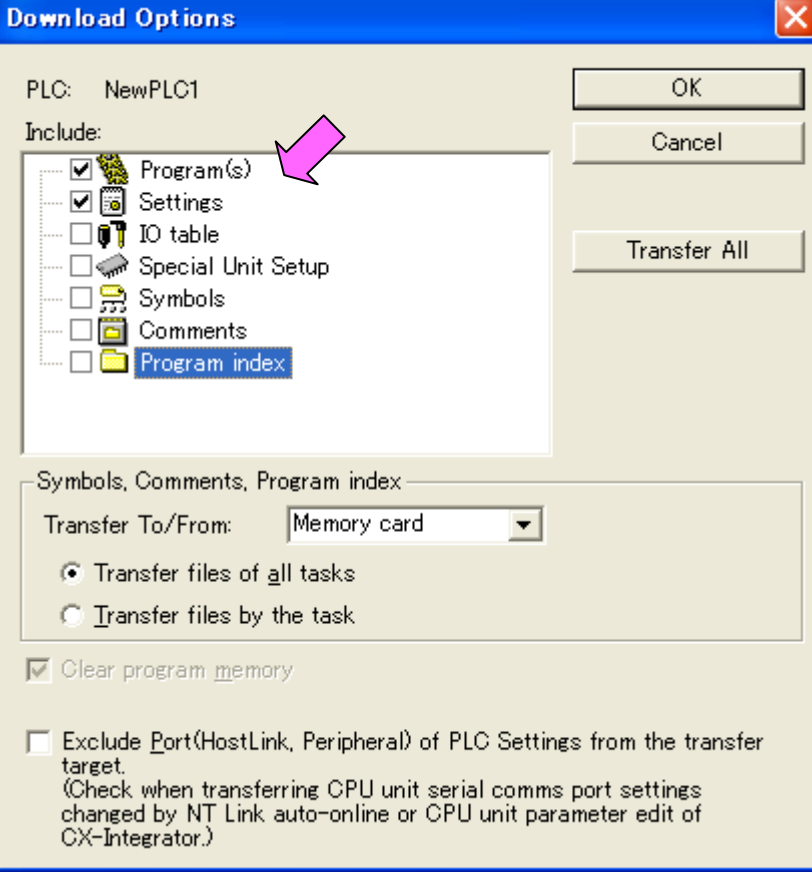

(5) Select *Edit - Memory* from the PLC Menu to display the below dialog box. Select the PLC memory (Data Memory Area: D and Holding Area: HR) and click the *Transfer to PLC* Button to start transfer.

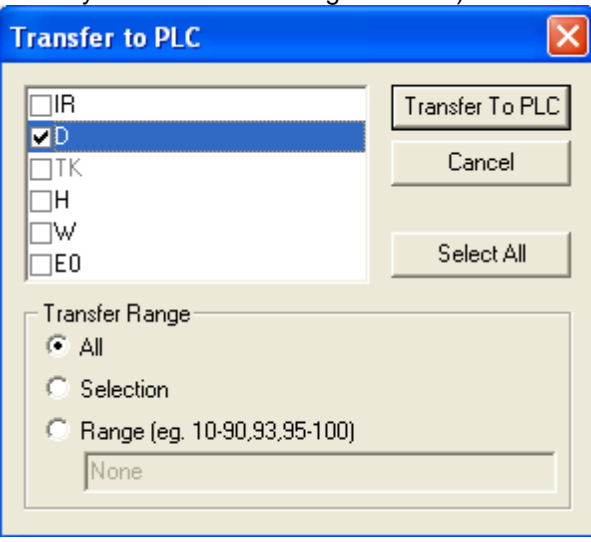

(6) Select *Work Online* from the PLC Menu to go offline.

## 7. Appendix

Appendix A. Instructions converted by Change Model on CX-Programmer

- (1) The data type of operand is changed from BCD to binary for some instructions.
- (2) The number of operands is changed for some instructions.
- (3) Interrupt control instructions must be changed. (Use MSKS, MSKR, CLI, DI, and EI).

Refer to the list below for details. The table lists the instructions which differ between before and after conversion. The other instructions remain unchanged after conversion.

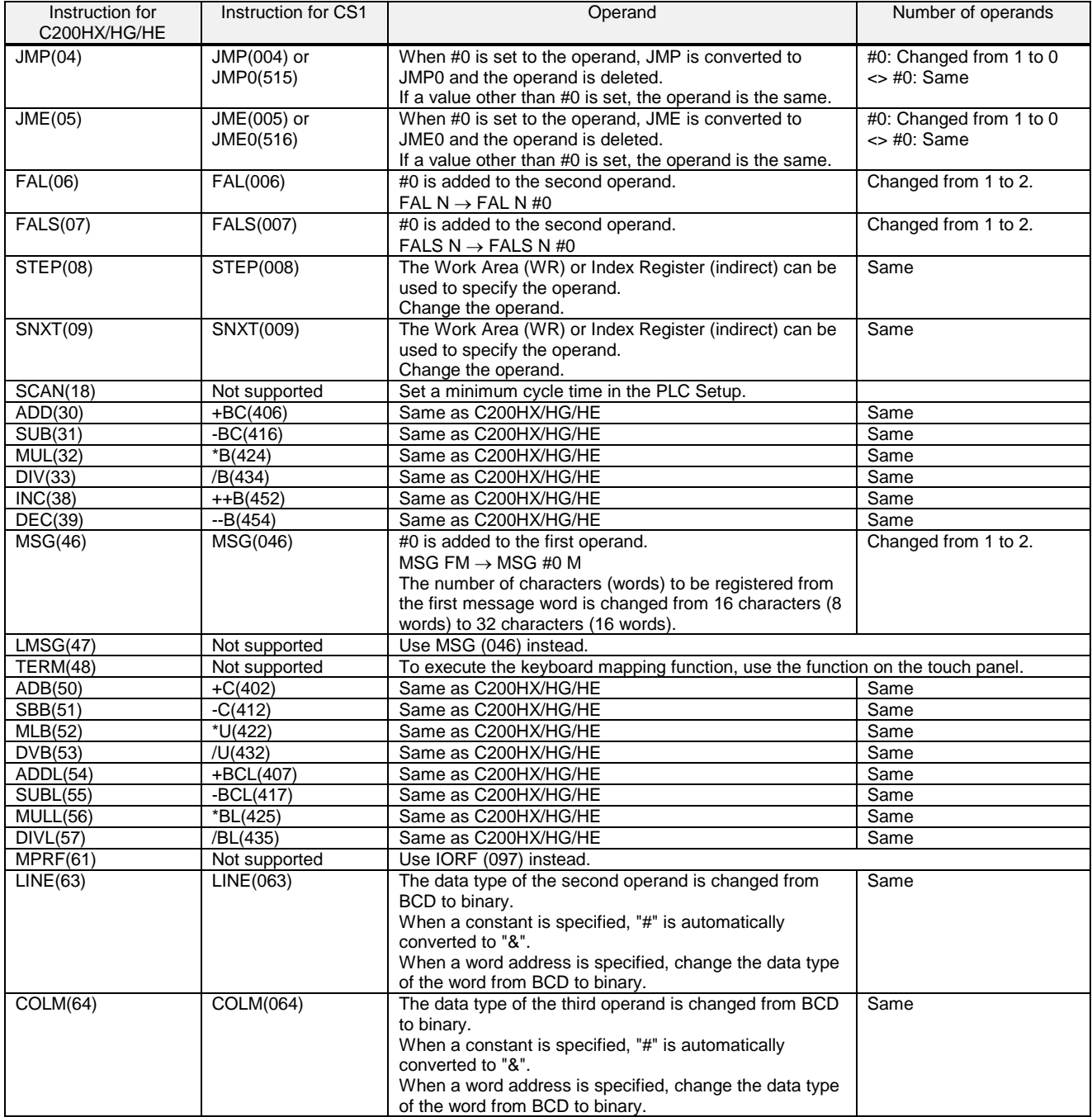

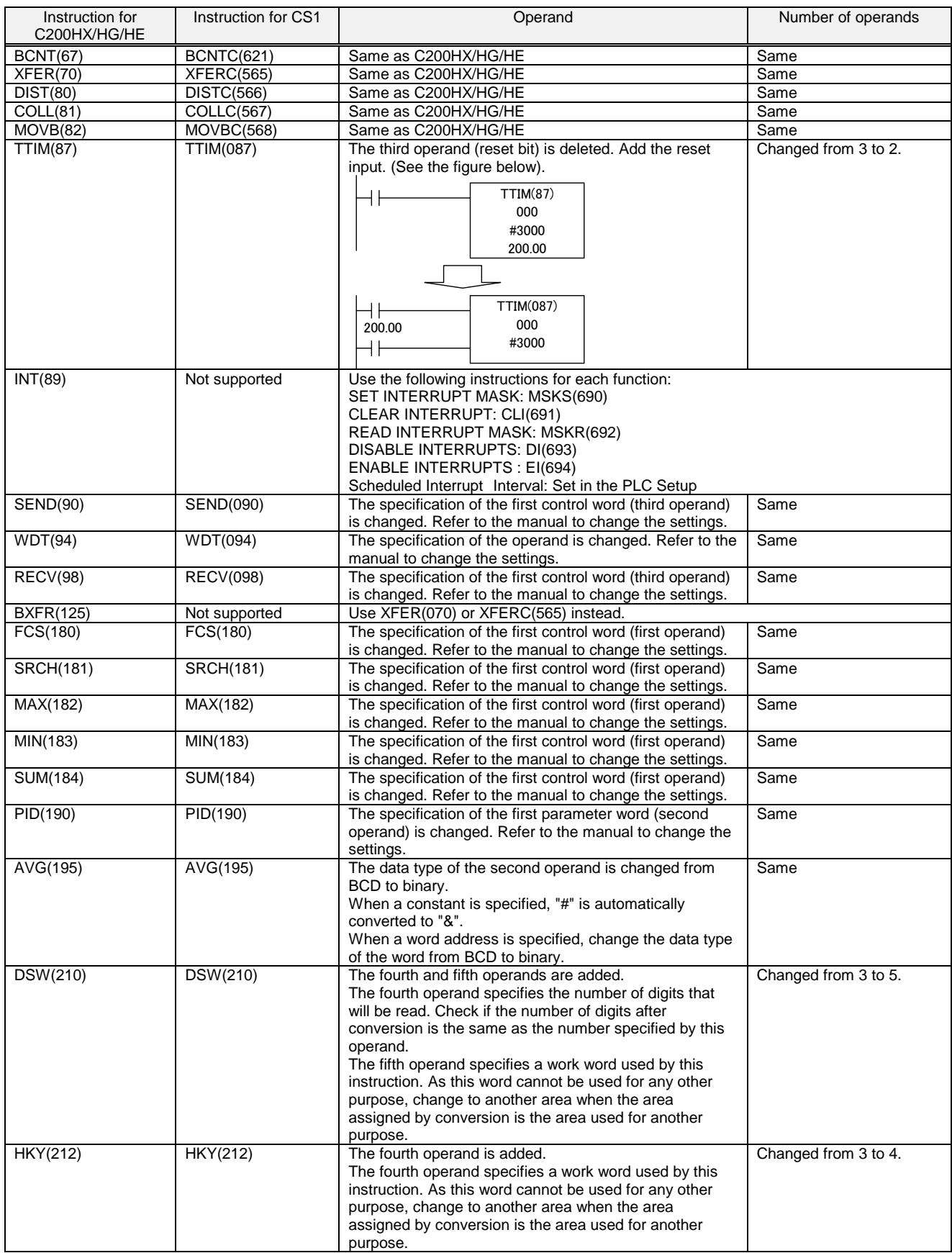

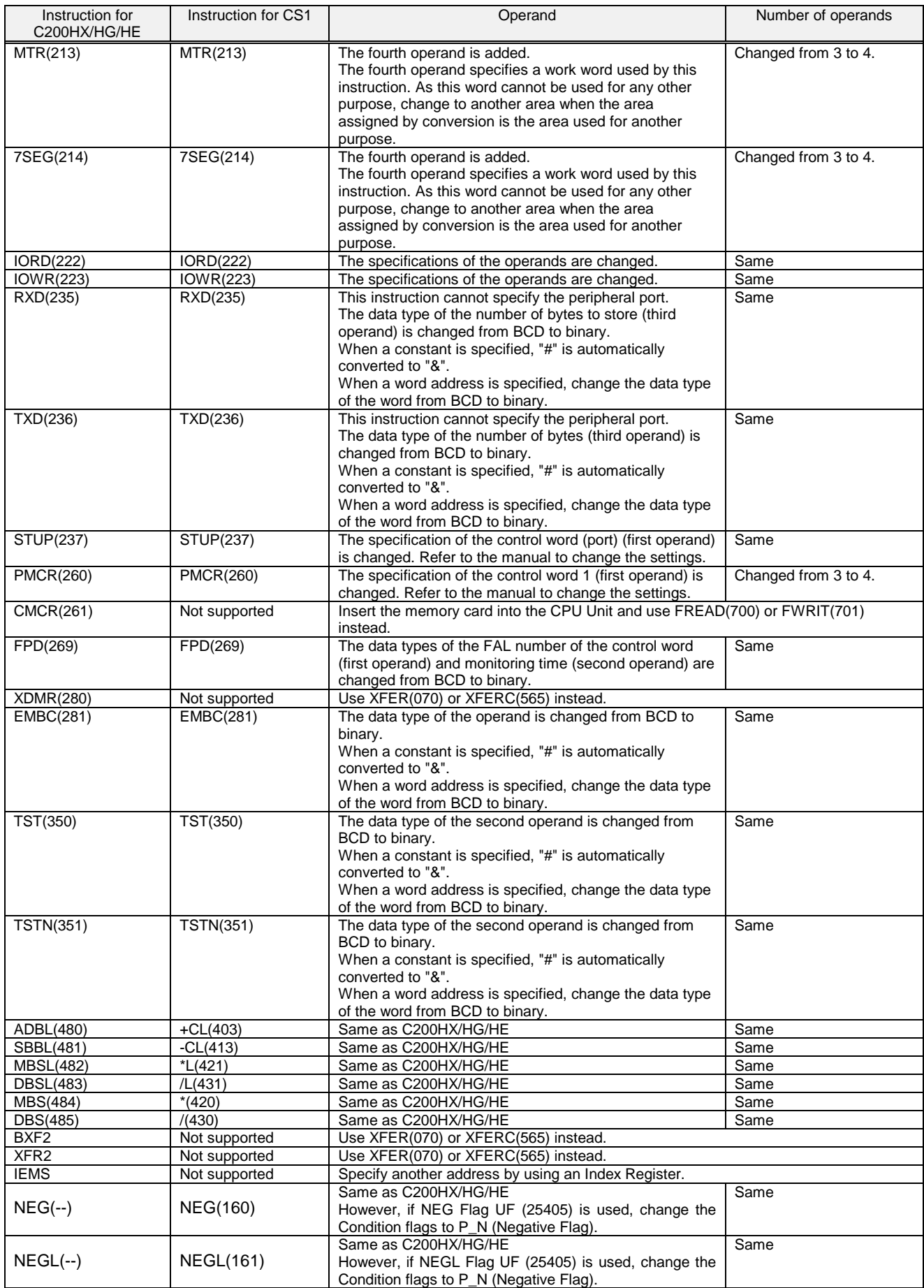

#### Appendix B. Change of unit area allocation

This section describes the differences in unit area allocation between C200HX/HG/HE and CS1. Refer to related manuals for details.

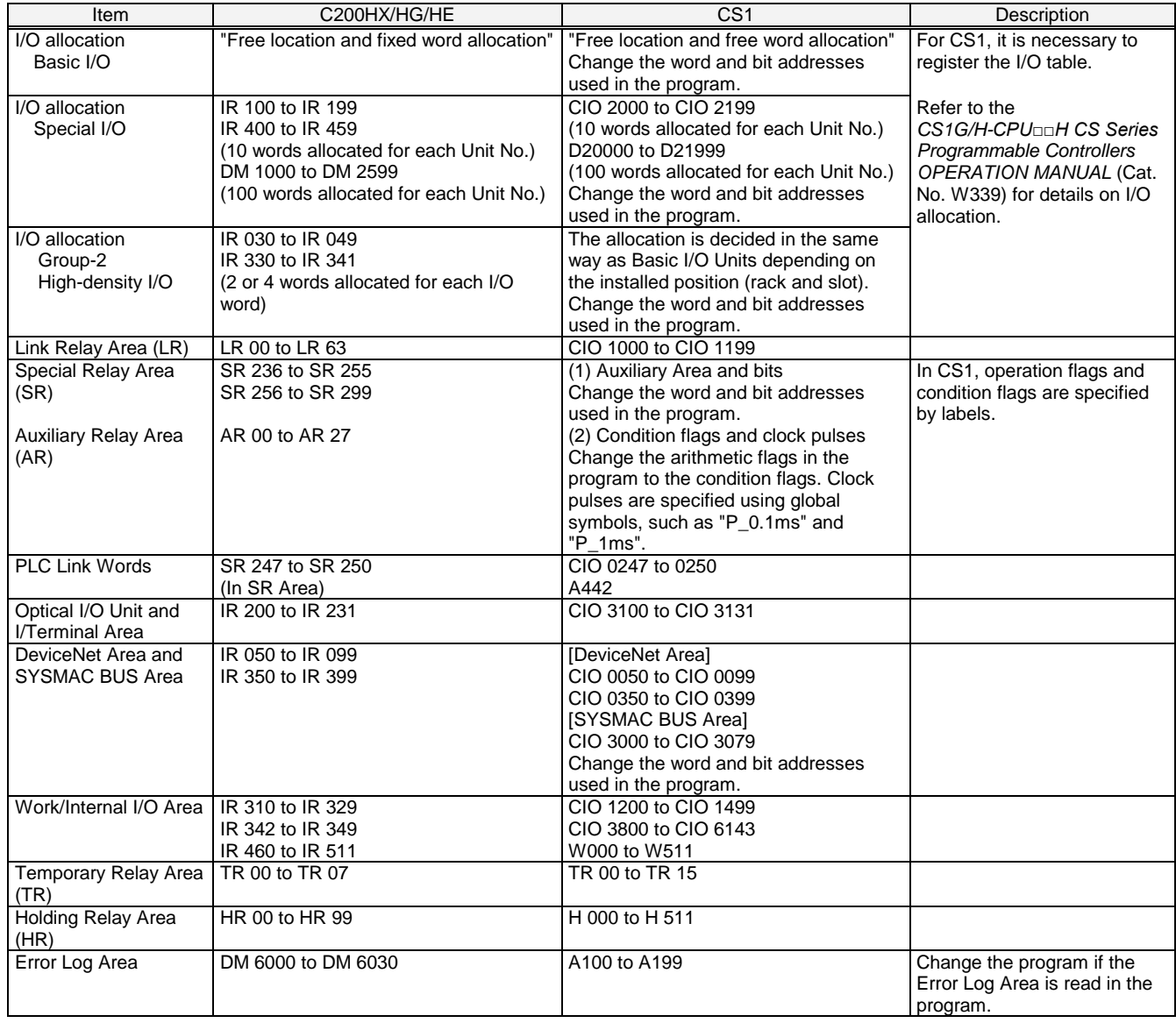

#### Appendix C. Change in PLC Settings

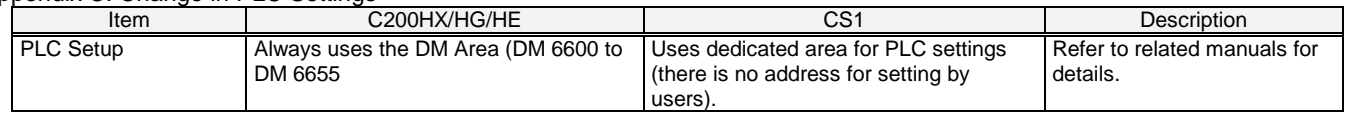

#### Appendix D. Change of execution timing etc.

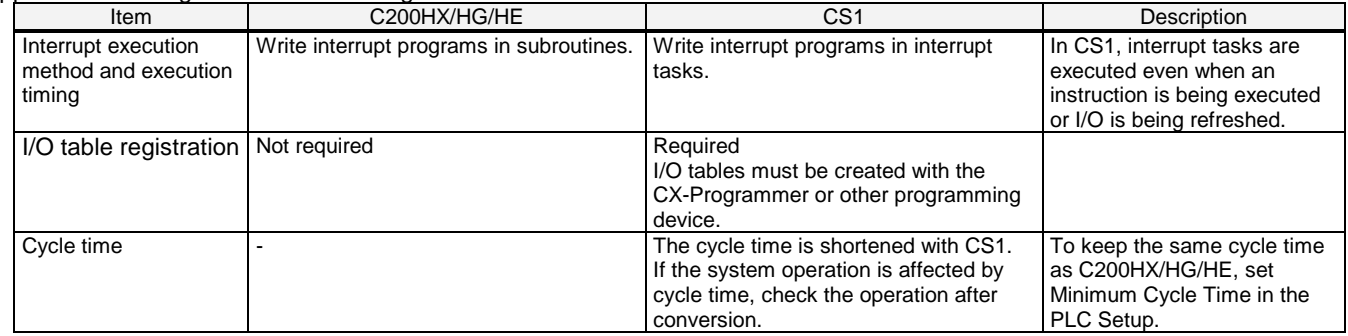

Appendix E. Table of Input/Output Units

## **■ Input Unit**

- (1) If a different type of terminal block or connector is used, change the wiring.
- (2) If the input specifications differ, make sure that the system operates correctly.
- (3) If the number of circuits increases, rewire the terminals to each common terminal.
- (4) If internal current consumption is different, make sure the power supply capacity is large enough.
- (5) C200H-series Units can be used with CS1-series CPU Units.
- (6) Refer to the related manuals for details. Although CS-series Units have basic functions of C200H-series Units, some specifications may differ.

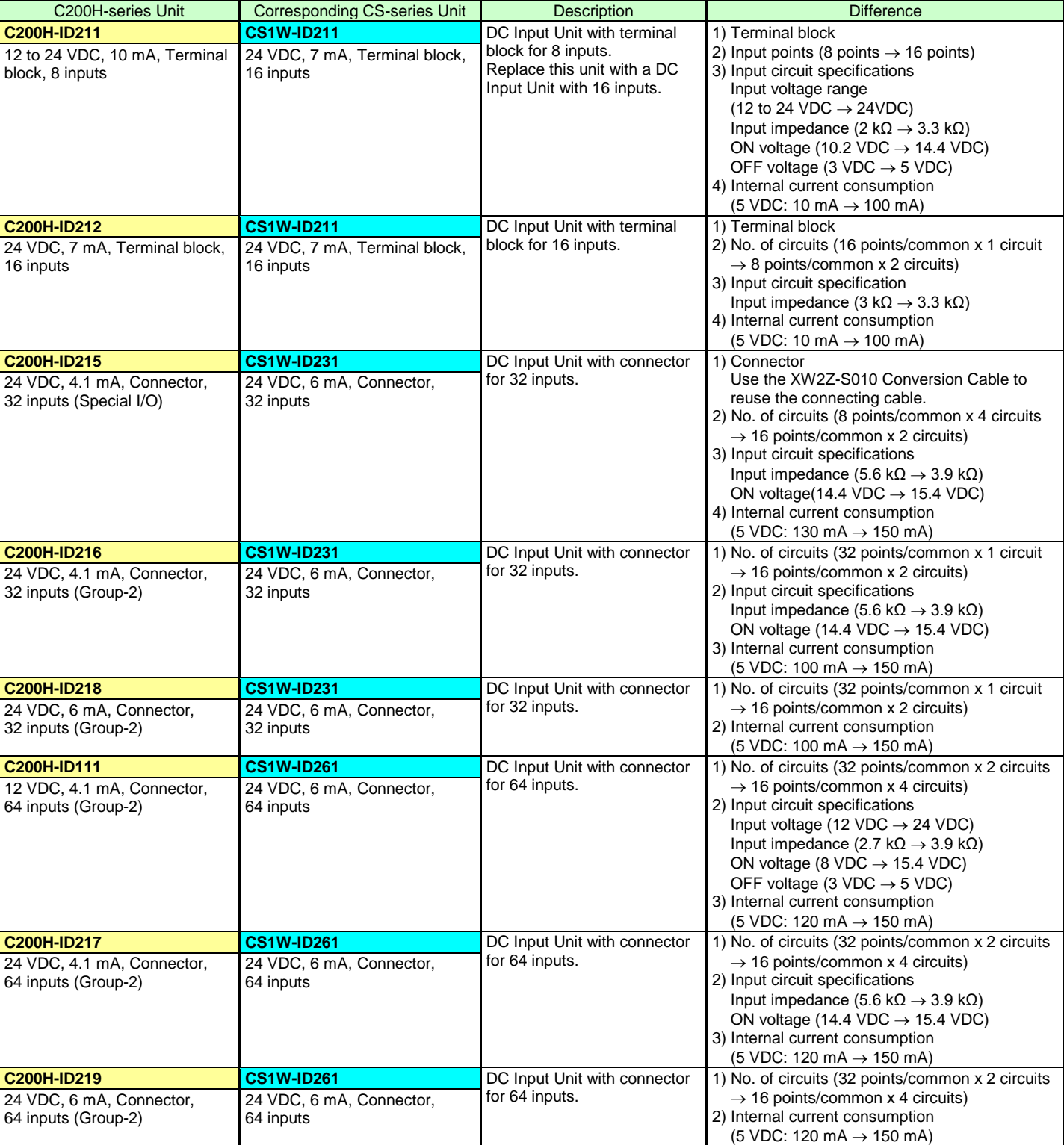

## < DC Input Units >

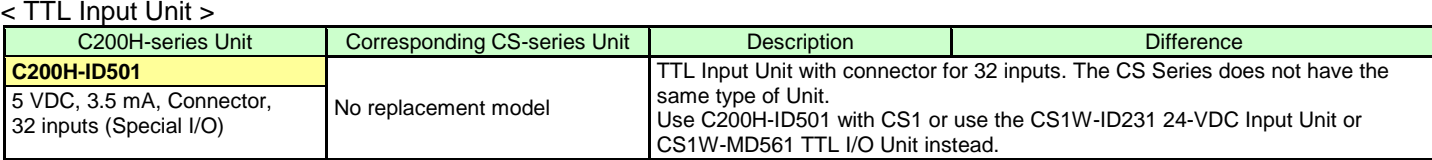

### < AC Input Units >

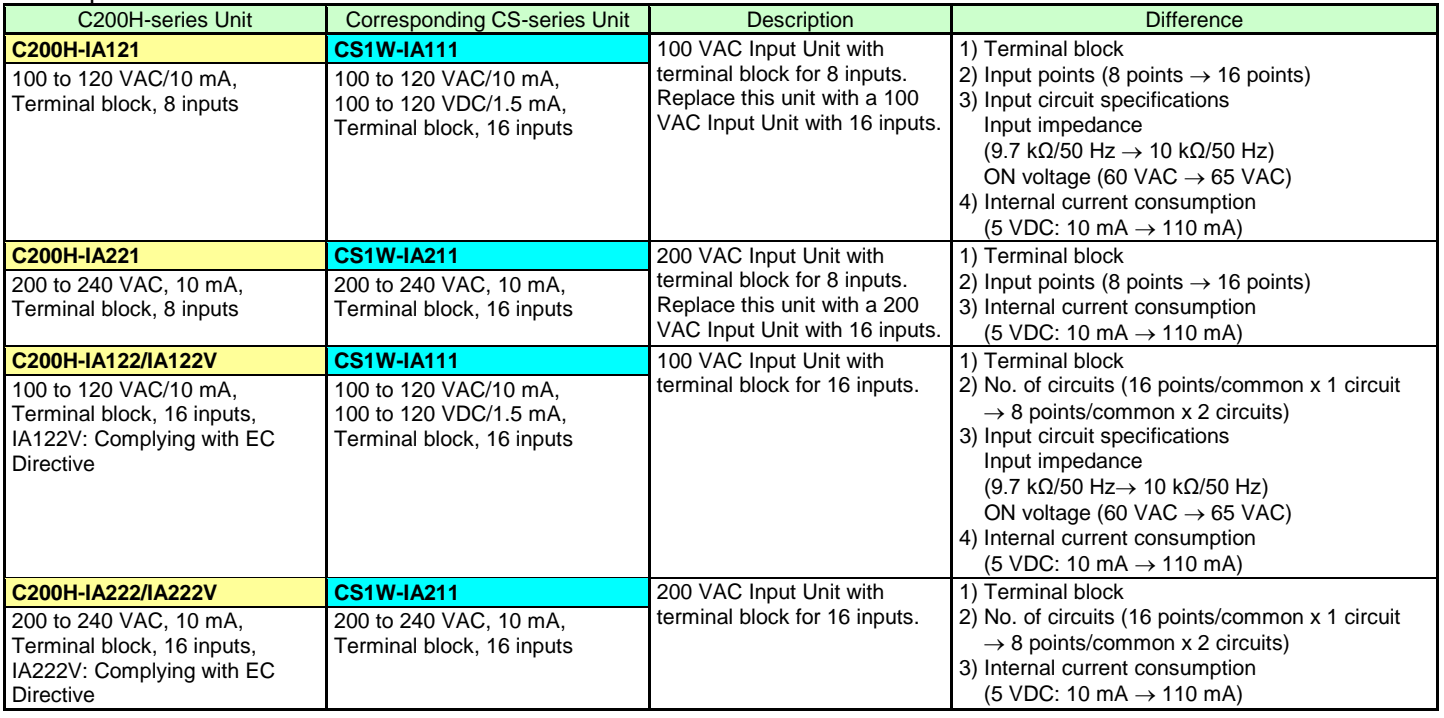

## < AC/DC Input Units >

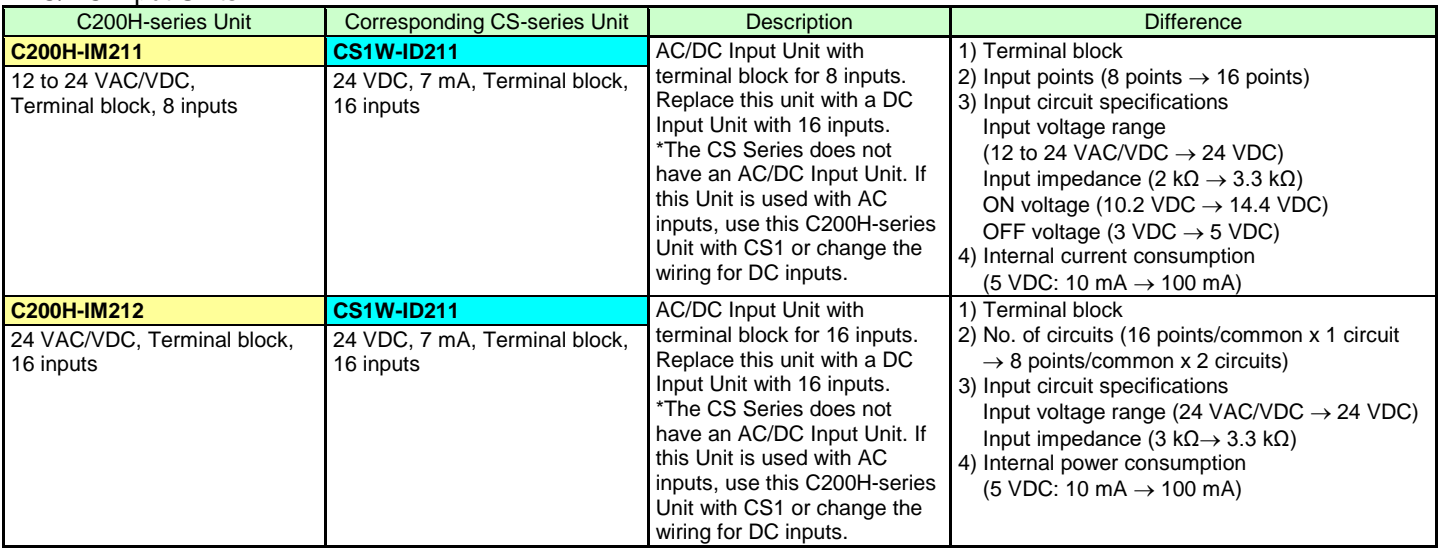

## **■ Output Unit**

- (1) If a different type of terminal block or connector is used, change the wiring.
- (2) If the number of circuits increases, rewire the terminals to each common terminal.
- (3) If the output specifications differ, make sure that the system operates correctly.
- (4) The relay lifetime may vary depending on usage when the different relay is used. Refer to *About Contact Output Units* under *Appendix A Specifications of Basic I/O Units and High-density I/O Units* in the *CS1G/H-CPU□□H CS Series Programmable Controllers OPERATION MANUAL* (Cat. No. W339) for details.
- (5) If internal current consumption is different, make sure the power supply capacity is large enough.
- (6) If the voltage and current consumption of the external power supply differ, make sure the power supply capacity is large enough.
- (7) C200H-series Units can be used with CS1-series CPU Units.
- (8) Refer to the related manuals for details. Although CS-series Units has basic functions of C200H-series Units, some specifications may differ.

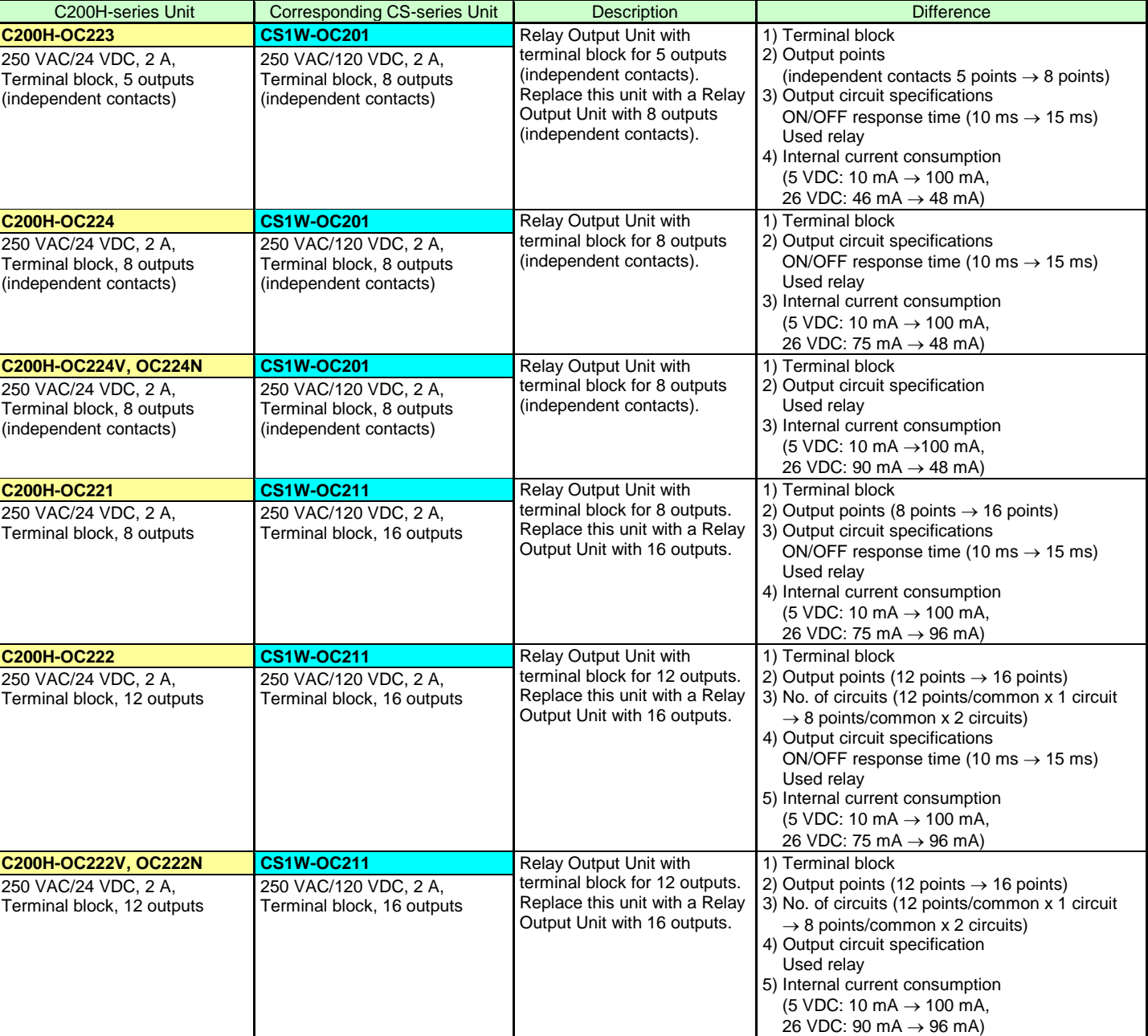

#### < Relay Output Units >

< Relay Output Units >

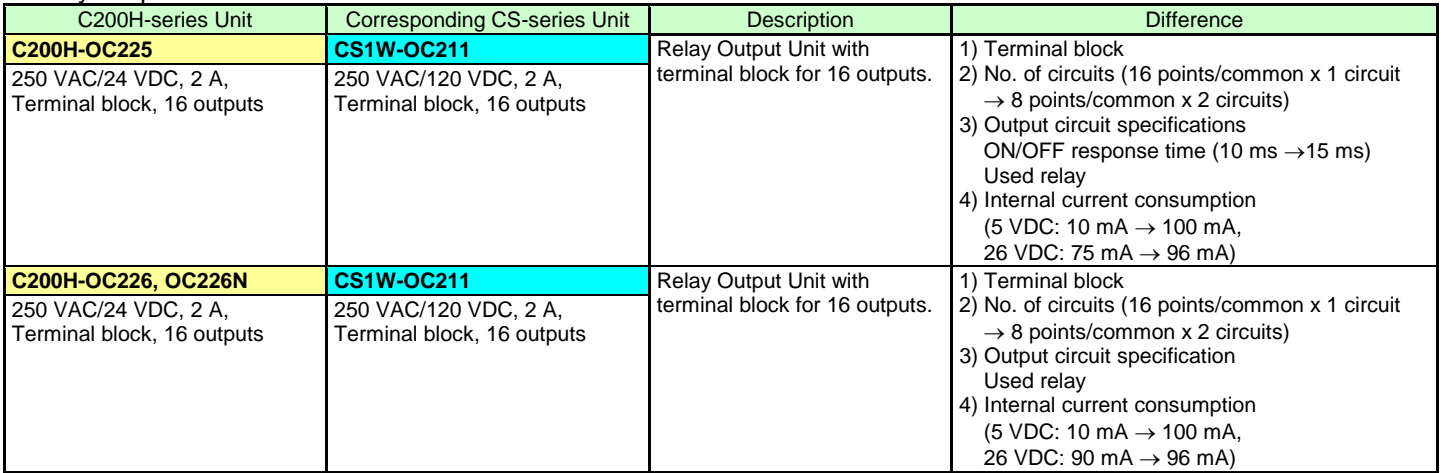

### < Transistor Output Units >

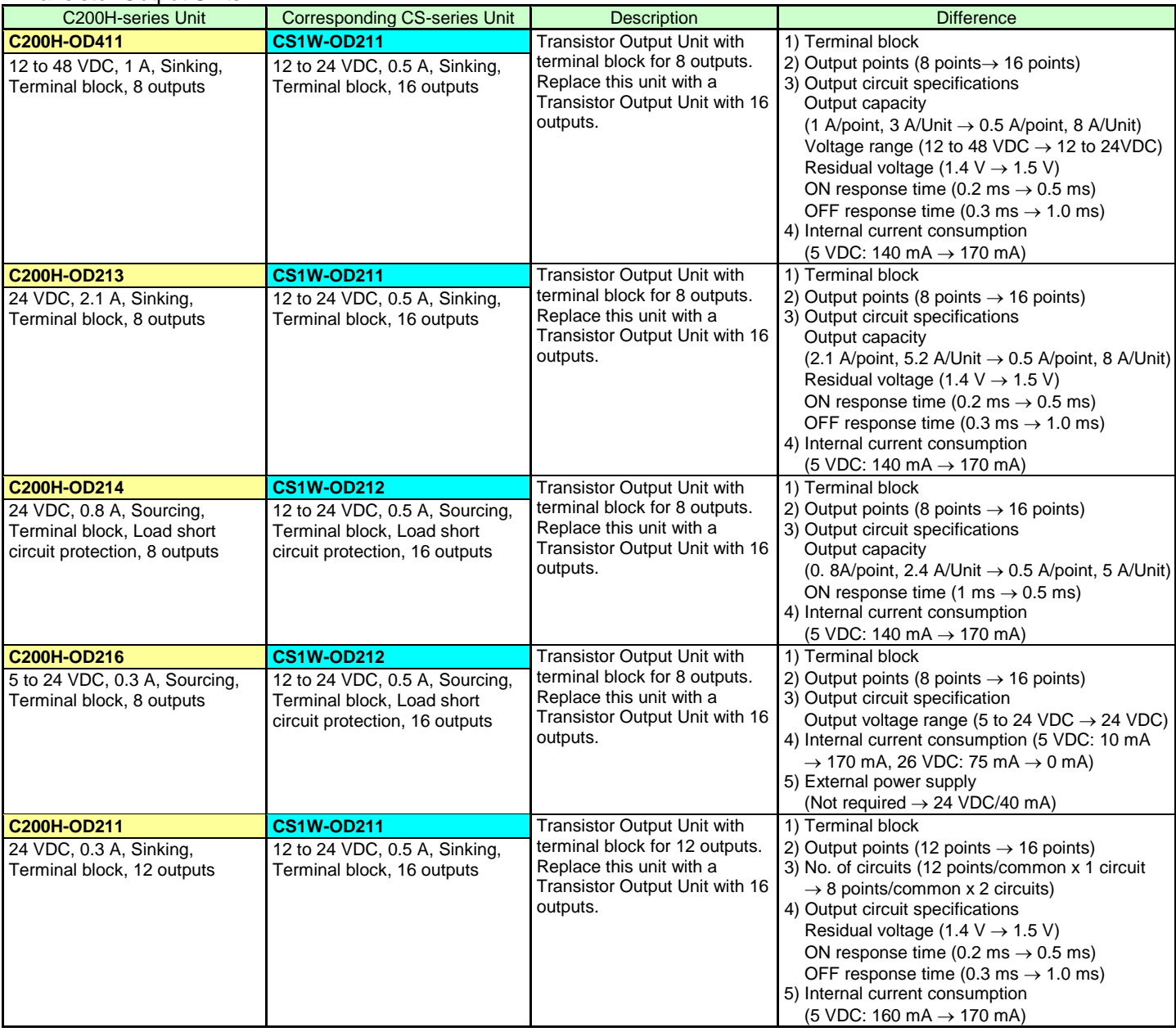

## < Transistor Output Units >

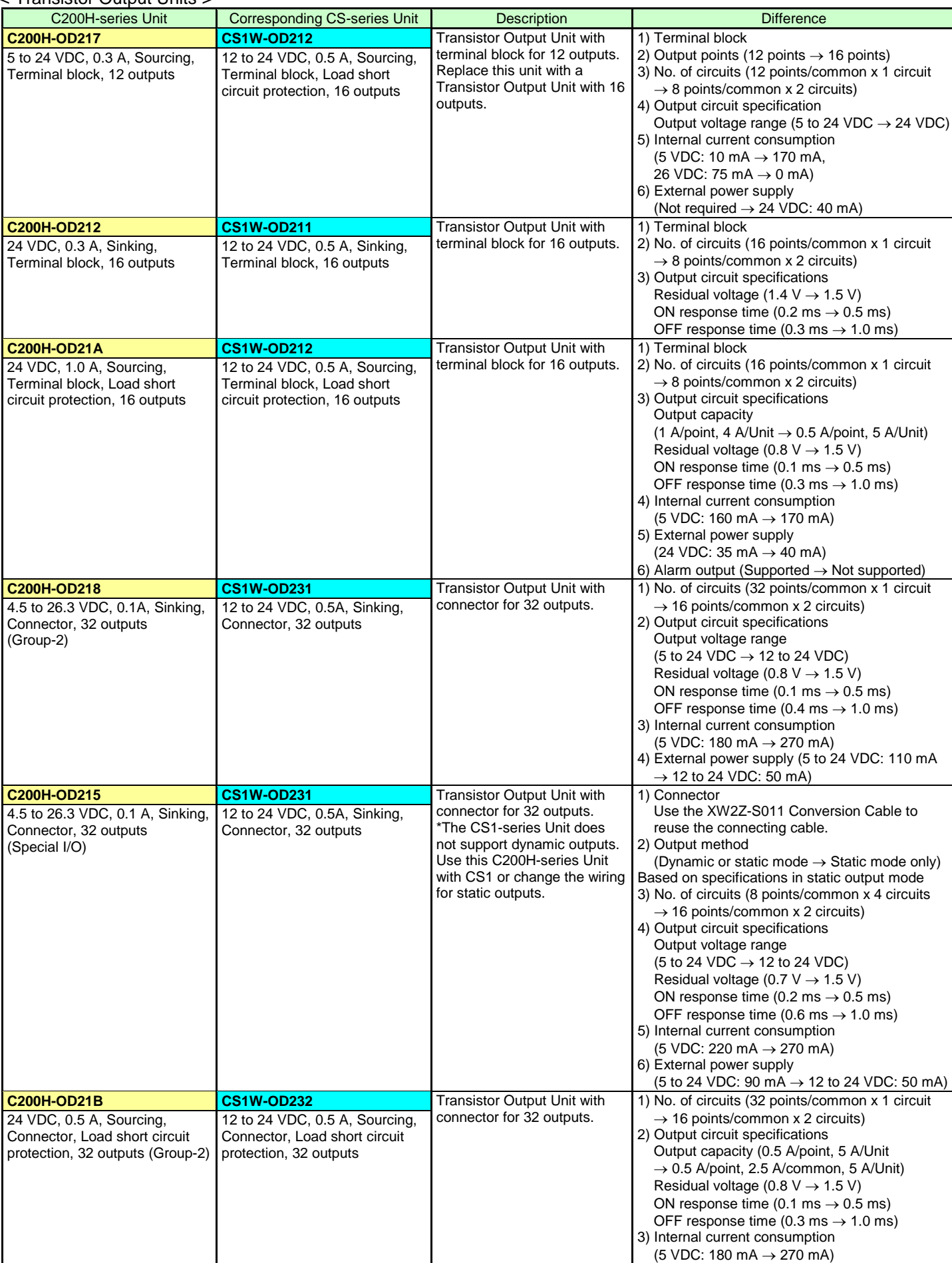

## < Transistor Output Units >

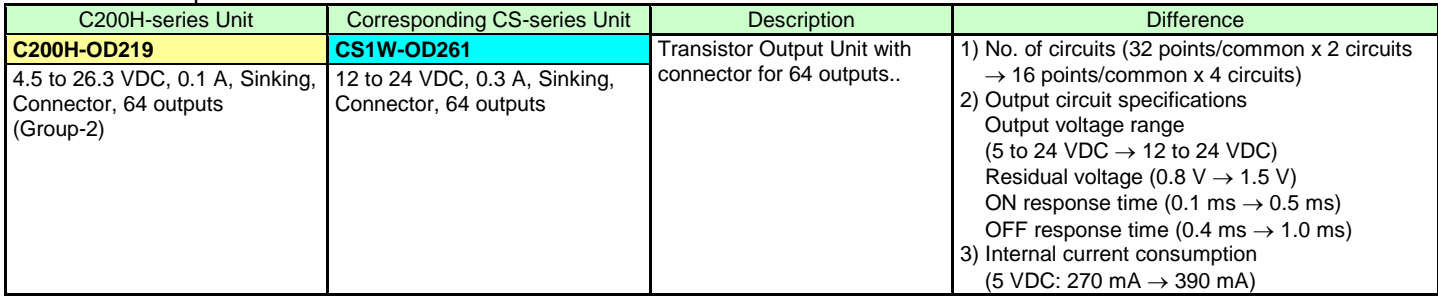

## < TTL Output Unit >

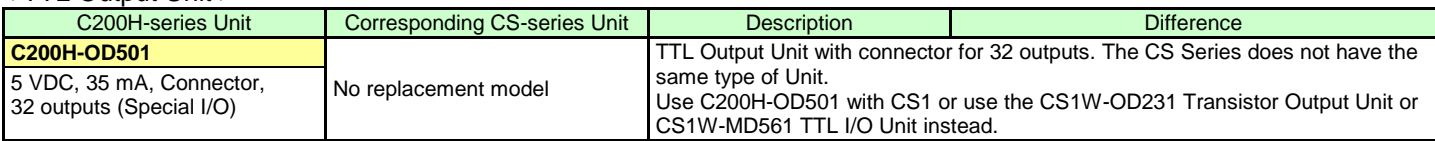

### < Triac Output Units >

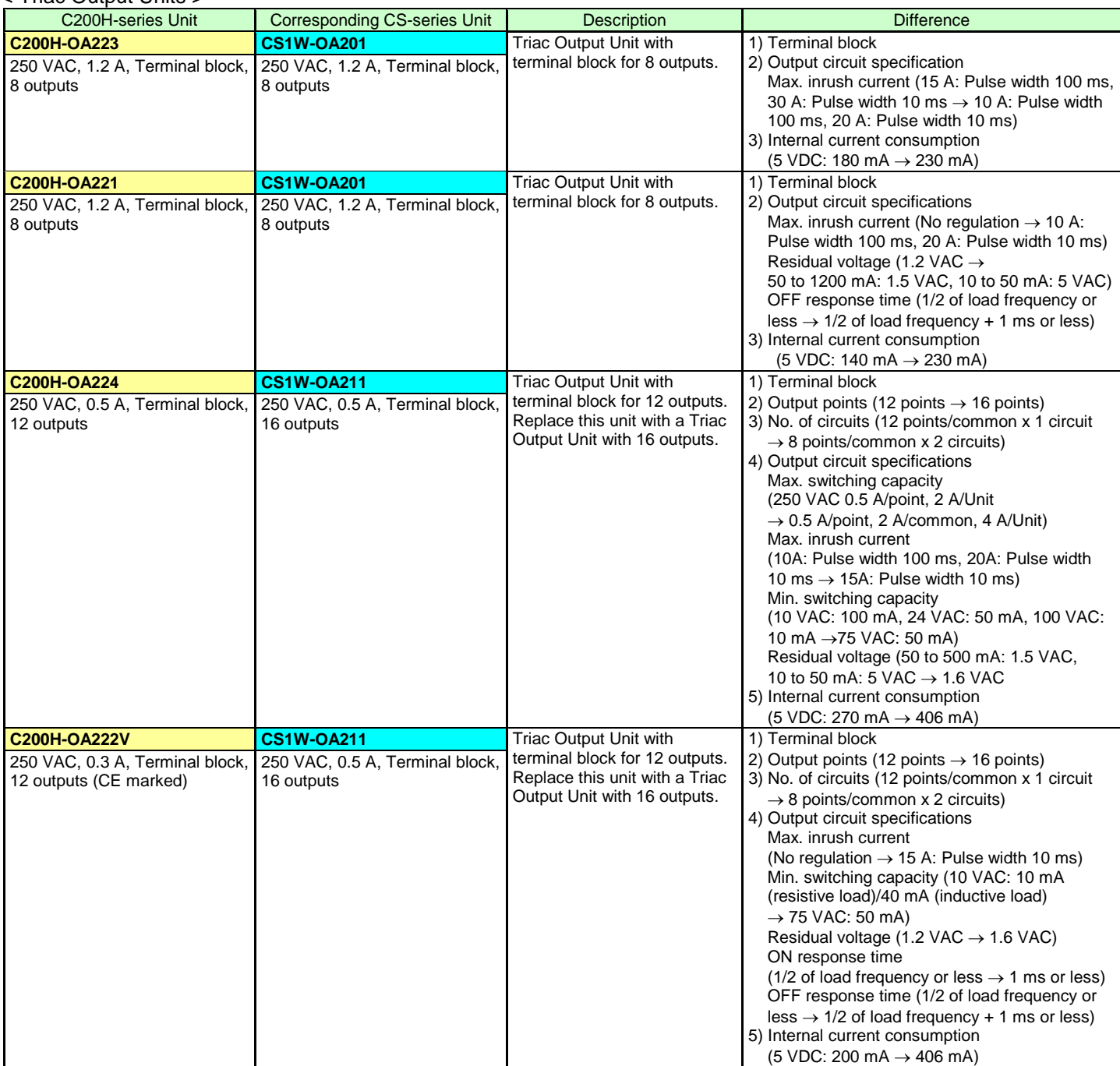

## **■ I/O Unit**

- (1) The CS Series has two I/O Units: CS1W-MD261 and CS1W-MD561. The word allocation of the CS-series Unit is different from that of the C200H-series Unit since the number of inputs and outputs of the CS-series unit is 32 points each.
- (2) C200H-series Units can be used with CS1-series CPU Units.
- (3) Refer to the related manuals for details. Although CS-series Units have basic functions of C200H-series Units, some specifications may differ.

#### < DC Input/Transistor Output Units >

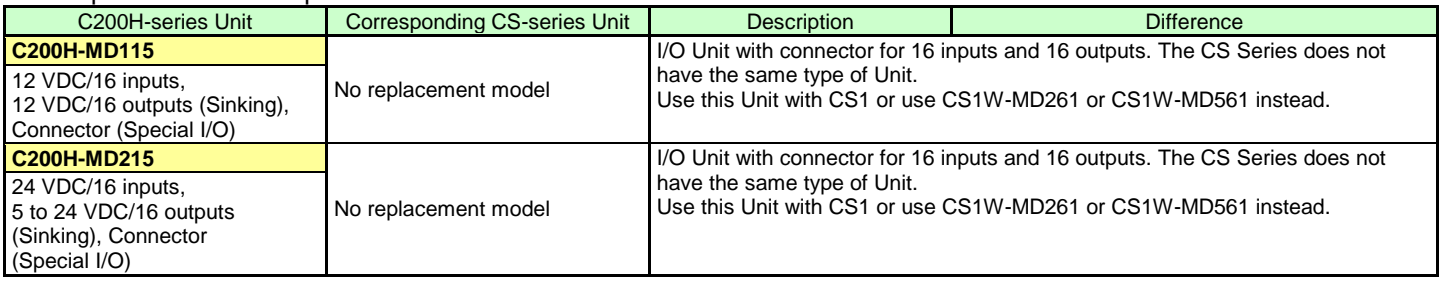

#### < TTL I/O Unit >

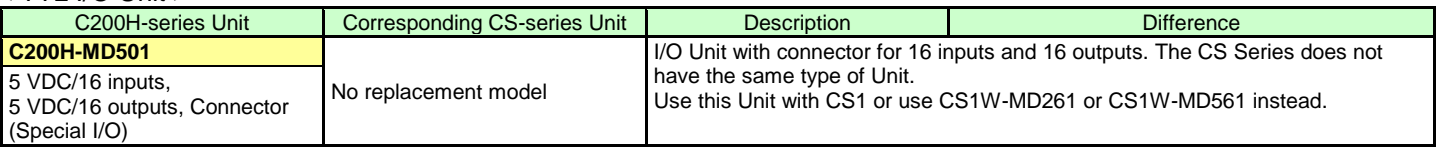

#### **OMRON Corporation Industrial Automation Company Tokyo, JAPAN**

#### Contact: www.ia.omron.com

Regional Headquarters<br>
OMRON EUROPE B.V.<br>
Wegalaan 67-69, 2132 JD Hoofddorp<br>
The Netherlands Tel: (31)2356-81-300/Fax: (31)2356-81-388

**OMRON ASIA PACIFIC PTE. LTD.**<br>No. 438A Alexandra Road # 05-05/08 (Lobby 2), Alexandra Technopark, Singapore 119967<br>Tel: (65) 6835-3011/Fax: (65) 6835-2711

**OMRON ELECTRONICS LLC**<br>2895 Greenspoint Parkway, Suite 200<br>Hoffman Estates, IL 60169 U.S.A<br>Tel: (1) 847-843-7900/Fax: (1) 847-843-7787

**OMRON (CHINA) CO., LTD.**<br>Room 2211, Bank of China Tower,<br>200 Yin Cheng Zhong Road,<br>PuDong New Area, Shanghai, 200120, China<br>Tel: (86) 21-5037-2222/Fax: (86) 21-5037-2200

#### **Authorized Distributor:**

© OMRON Corporation 2014 All Rights Reserved.<br>In the interest of product improvement, specifications are subject to change without notice.

**Cat. No. P071-E1-07** 0119(1014)